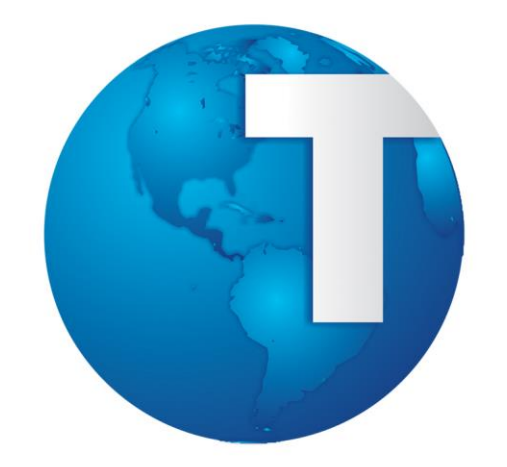

# TOTVS

*Módulo Medicina e Segurança do Trabalho Exames Periódicos*

**Logix 10**

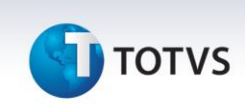

#### <span id="page-1-0"></span>**Sumário**

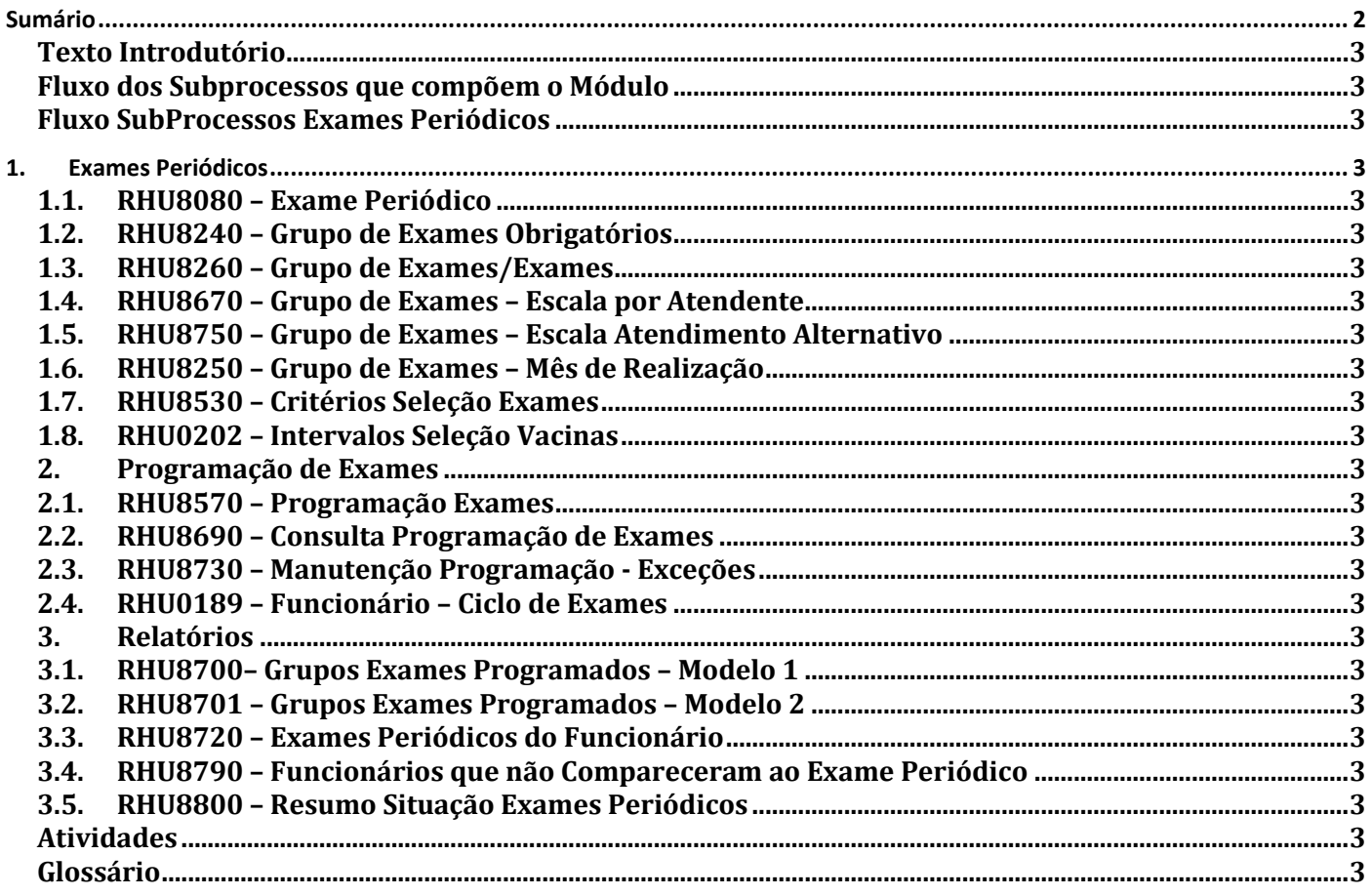

# **J** TOTVS

#### **Texto Introdutório**

No curso Exames Periódicos são realizadas todas as parametrizações necessárias para as devidas programações de exames periódicos no intuito do cumprimento das leis e normas que regem a Segurança e a Medicina do Trabalho.

Os agrupamentos de exames médicos, as escalas dos atendentes (médicos, fonoaudiólogos, enfermeiros, etc), os critérios de chamadas dos exames e as necessidades de chamadas alternativas para funcionários que tem escalas em horário noturno, são informados nessa fase do curso.

Há também as rotinas de efetiva programação de exames, e se for necessário para a empresa, há também a possibilidade de programação de vacinas com seus respectivos ciclos.

Finalmente, há os relatórios necessários para acompanhamento dos exames periódicos, de chamada para realização dos exames, de autorização de exames em clínicas externas, relatórios gerenciais de exames efetuados por funcionário, de funcionários que não compareceram às chamadas e resumo da situação dos exames periódicos na empresa.

Abaixo segue relação dos cadastros, rotinas e relatórios que compõem a apostila de Exames Periódicos, os quais serão detalhados na seqüência:

- Exame Médico;
- Grupo de Exames Obrigatórios;
- Grupo de Exames/Exames;
- Grupo de Exames/Escala por Atendente;
- Grupo de Exames/Escala Atendimento Alternativo;
- Grupo de Exames/Meses Realização;
- Critério Seleção Exames;
- Intervalos Seleção Vacinas;
- Programação Exames;
- Consulta Programação;
- Manutenção Programação Exceções;
- Ciclo de Exames Funcionário;
- Grupo de Exames Programados Modelo 1;
- Grupo de Exames Programados Modelo 2;
- 3

 $\odot$ 

Este documento é de propriedade da TOTVS. Todos os direitos reservados

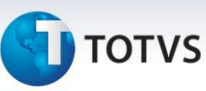

- Exames Periódicos do Funcionário;
- Funcionários Que Não Compareceram;
- Resumo Situação Exames Periódicos.

#### **Fluxo dos Subprocessos que compõem o Módulo**

A seguir, é apresentado um fluxo dos subprocessos que compõem o módulo do MEDICINA E SEGURANÇA DO TRABALHO. Este fluxo deve ser utilizado:

- como base para a seqüência da realização dos cursos, e
- visualização de todos os treinamentos do módulo em questão.

Em destaque o subprocesso referente ao treinamento de **Exames Periódicos**.

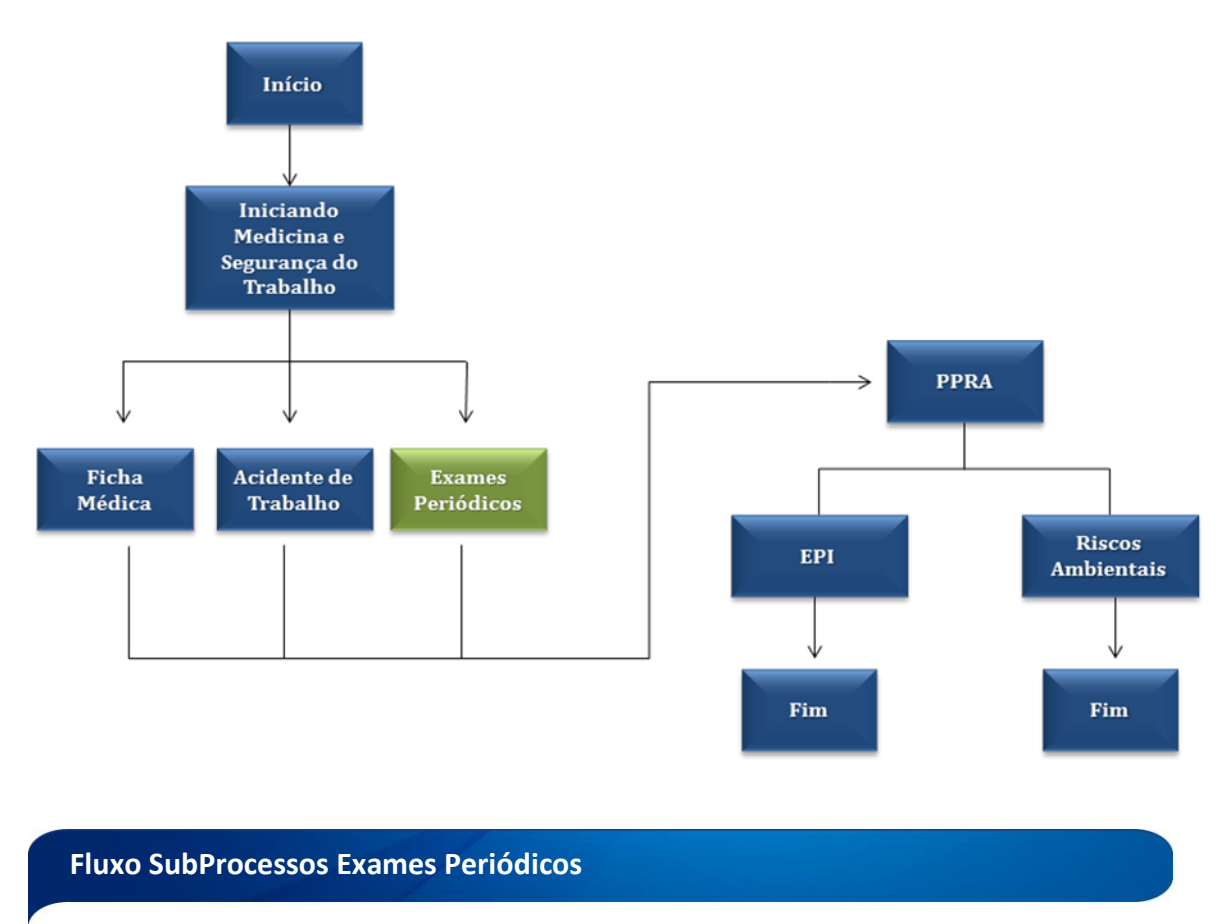

A seguir, é apresentada uma sugestão do Fluxo Operacional do módulo MEDICINA E SEGURANÇA DO TRABALHO/Subprocesso Exames Periódicos, que deve ser utilizado pelo usuário como um apoio quanto à forma de implantação e operação do Sistema.

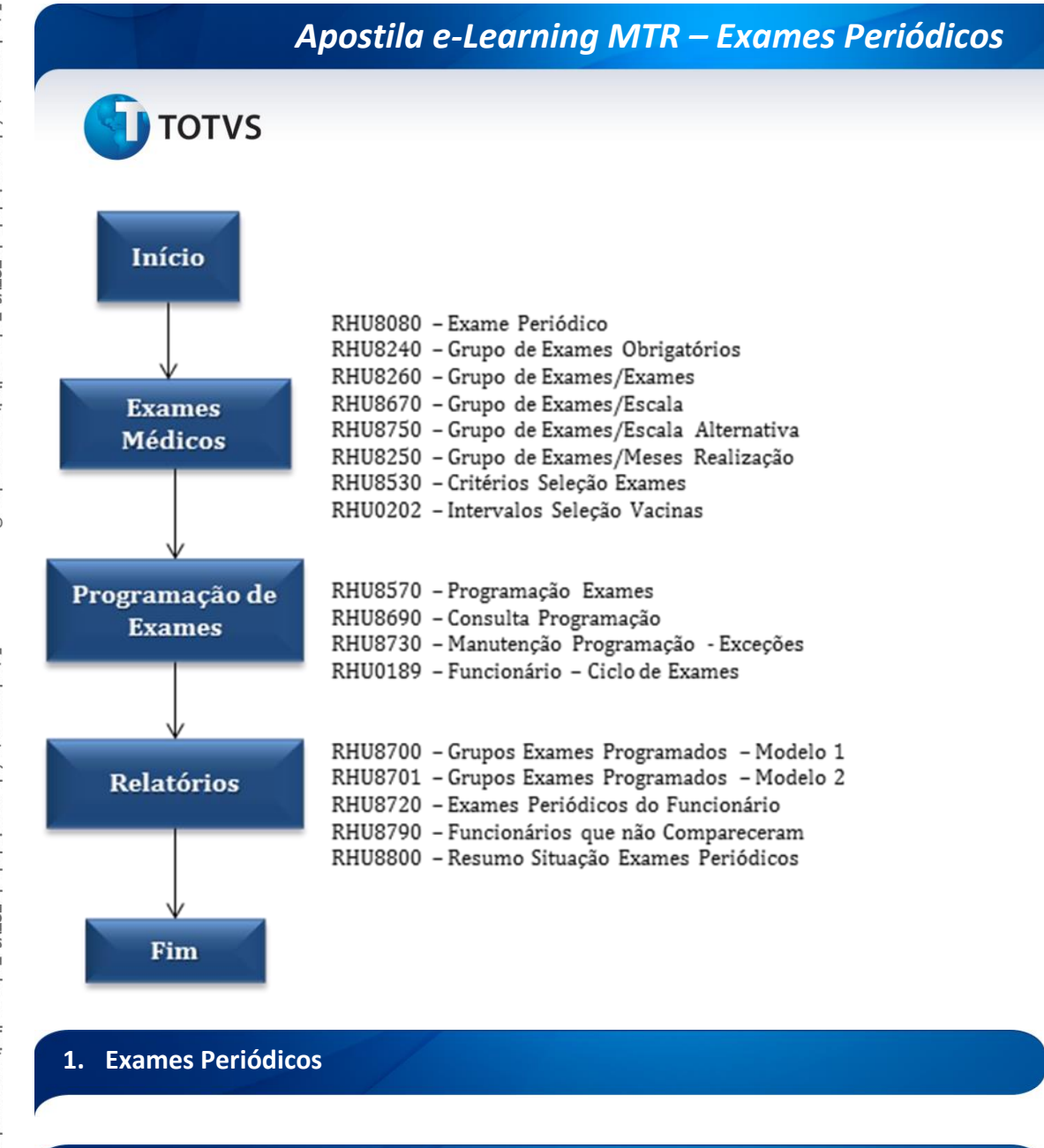

#### **1.1. RHU8080 – Exame Periódico**

Neste programa são cadastrados os exames médicos que poderão ser solicitados aos pacientes. Os exames médicos serão utilizados no cadastro da ficha médica (rhu8270). O programa exame médico contém informações imprescindíveis, como por exemplo, a referência, o indicador se é exame externo ou não, entre outros campos.

Para acessar o programa RHU8080 – EXAME MÉDICO, acesse o caminho: Relações Humanas

Medicina e seg.trabalho

Exames periódicos

Tabelas

Exame médico

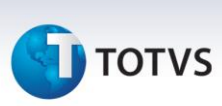

Automaticamente o sistema disponibilizará a seguinte tela:

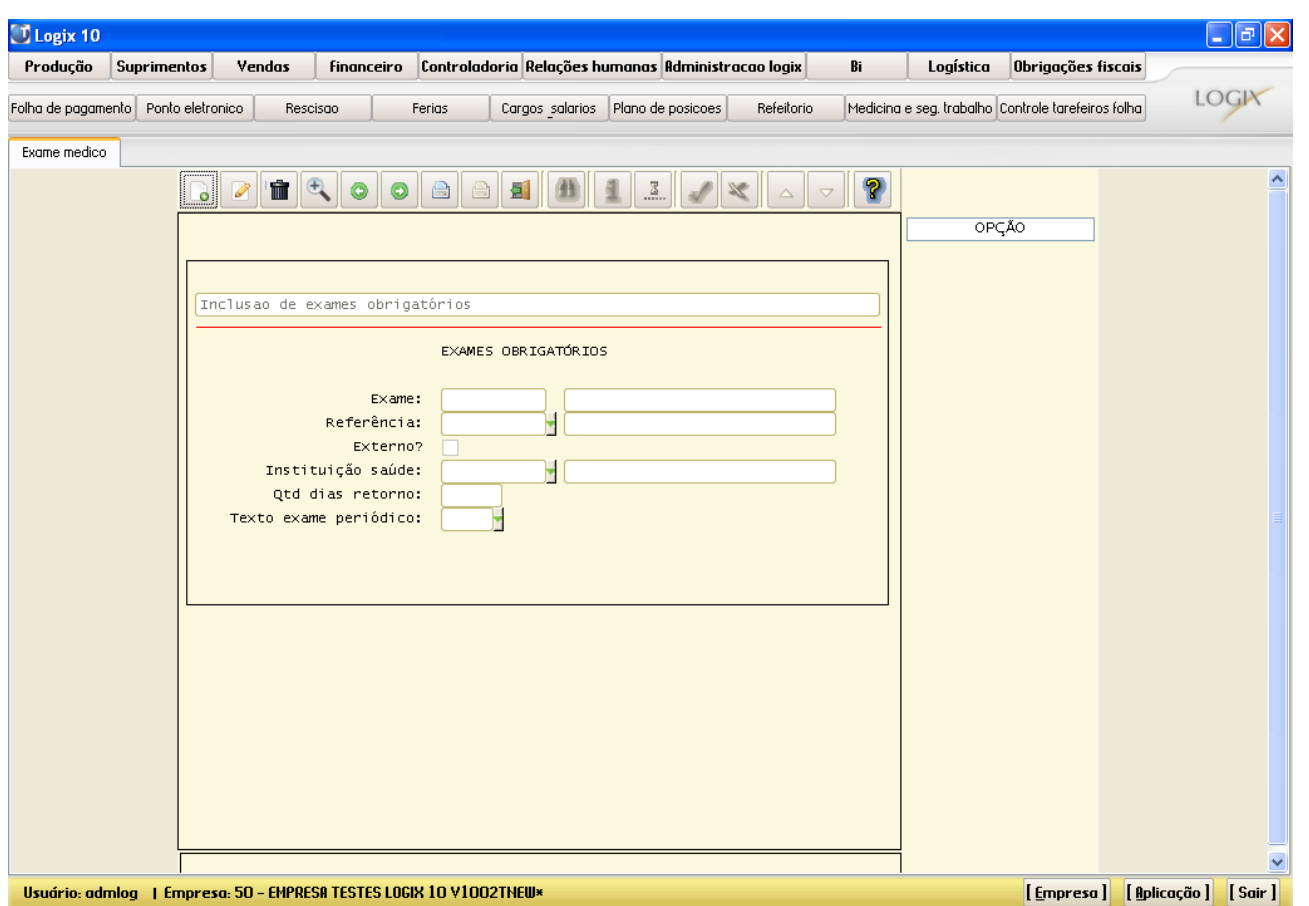

#### **Principais Campos:**

**Exame**: Na inclusão será preenchido automaticamente o primeiro número vago para indicar qual o exame médico. Informar também a descrição do exame médico. Ex.: Hemograma, Acuidade Visual, e outros.

**Referência**: Deverá ser informado o código de referência a que pertence determinado exame médico. Os códigos de referência são fixos e podem ser criados através da criação de tabelas fixas (rhu4740) – opção : Exame\_medic\_ref.

#### *Importante*

Os códigos de referência que estão cadastrados são:

- Antropometria / Sinais Vitais
- Audiométrico
- Oftalmológico

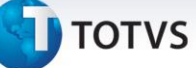

#### *Saiba Mais*

Este campo não é obrigatório. Somente deverá ser preenchido se o exame médico for de determinada referência fixa do sistema.

**Externo**? Deverá ser informado se o exame médico será efetuado em alguma instituição de saúde externa à empresa.

**Instituição Saúde**: Se o exame médico for externo, deverá ser informado o código da instituição de saúde que deverá efetuar a análise deste. Ao lado aparece a descrição da respectiva instituição de saúde, sendo que é cadastrada no rhu8280. Caso a empresa der a possibilidade do funcionário optar qual a instituição de saúde onde queira realizar o exame médico, então este campo deverá ficar em branco.

**Qtd dias retorno**: Este campo é obrigatório, caso o exame médico seja externo. Deverá ser informada a quantidade de dias previstos para a devolução dos exames médicos pela respectiva instituição de saúde externa.

**Texto exame periódico**: Deverá ser informado o código do texto que será impresso no rodapé do aviso de comparecimento para realização do exame periódico (rhu8700). Caso não seja informado, será impresso o código cadastrado nos parâmetros gerais do sistema (rhu8710). O modelo deste texto é cadastrado em manutenção de textos (rhu2850) do módulo da folha de pagamento; porém tem um tratamento diferente neste programa, pois é limitado em 6 linhas (no máximo) e não será efetuado nenhum tratamento de campos variáveis, ou seja, somente é impresso o que for digitado no rhu2850.

#### **1.2. RHU8240 – Grupo de Exames Obrigatórios**

Neste programa são cadastrados os grupos de exames periódicos que devem ser efetuados na empresa. Este é o programa inicial para criação de grupos de exames periódicos e respectiva programação de exames (rhu8570). O programa grupo de exames obrigatórios contém informações imprescindíveis, como por exemplo, o tipo programação, a abrangência após início expediente, a duração atendimento, entre outros campos.

Para acessar o programa RHU8240 – GRUPO DE EXAMES OBRIGATÓRIOS, acesse o caminho: Relações Humanas

Medicina e seg.trabalho

Exames periódicos

Tabelas

Grupo de exames obrigatórios

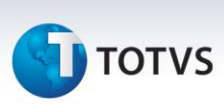

Automaticamente o sistema disponibilizará a seguinte tela:

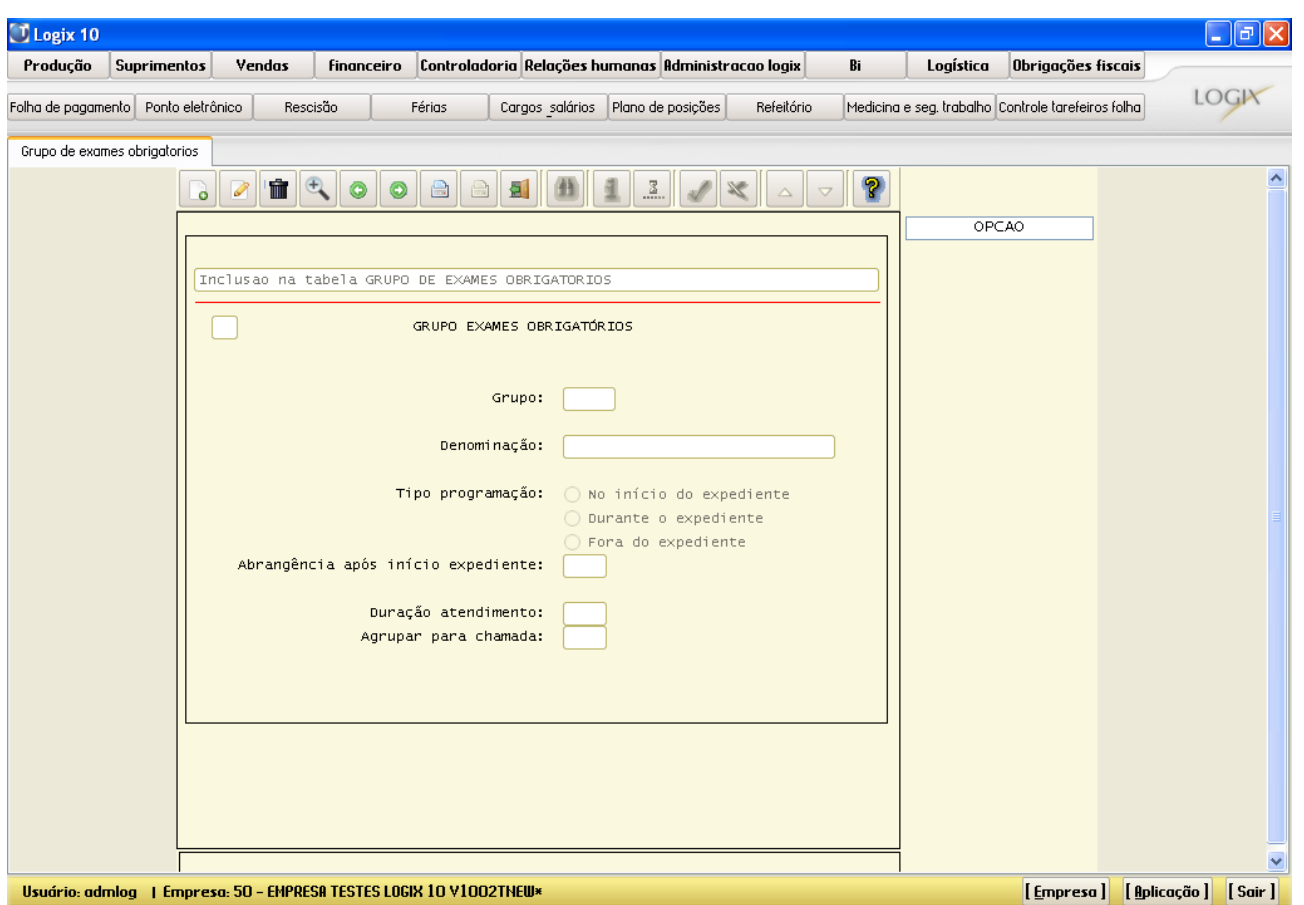

#### **Principais Campos:**

**Grupo**: Deverá ser informado o código do grupo de exame obrigatório. Este campo deve ser preenchido com um valor numérico.

**Denominação**: Deverá ser informada a denominação do grupo de exame obrigatório.

**Tipo programação**: Deverá ser informado o tipo da chamada dos funcionários para a realização dos exames periódicos. Os tipos de programação podem ser os seguintes:

- I no início do expediente indica que os exames desse grupo de exame devem ser realizados no início do expediente de trabalho. Por exemplo: exames audiométricos devem ser realizados após um período de repouso e sem que o funcionário esteja sujeito à condições de ruído de seu local de trabalho.
- D durante o expediente indica que os exames desse grupo de exame serão realizados durante o expediente de trabalho do funcionário.
- F fora do expediente indica que os exames desse grupo de exame serão realizados fora do expediente de trabalho do funcionário.

**Abrangência após início expediente:** Este campo indica a abrangência (em minutos) que pode ser aplicada na programação dos exames desse grupo de exame, em relação ao horário do início de expediente dos funcionários.

 $\frac{1}{\odot}$ 

# **TOTVS**

Ex: Caso sejam informados 90 minutos, os exames serão programados de forma que os exames sejam realizados no limite máximo de 90 minutos após o horário de início de expediente do funcionário.

#### *Importante*

Este campo somente será habilitado para tipo de programação de início de expediente.

**Duração atendimento**: Deverá ser informada a duração (em minutos) aproximada do atendimento para realização dos exames médicos desse grupo de exames.

**Agrupar para chamada**: Deverá ser informado o tempo (em minutos) utilizado para agrupar em um único horário de chamada, os funcionários que devem realizar seus exames durante o período.

#### *Saiba Mais*

O objetivo é evitar atrasos de funcionários ao ambulatório.

Ex: Caso sejam informados 30 minutos como tempo para agrupar para chamada e a duração média do atendimento seja 10 minutos, todos os funcionários programados para atendimento às 08:00, 08:10, 08:20 e 08:30, serão chamados para comparecimento às 08:00.

#### *Importante*

Essa informação consta no aviso de comparecimento que é entregue ao funcionário (rhu8700).

- - **1.3. RHU8260 – Grupo de Exames/Exames**

Neste programa são cadastrados os relacionamentos entre os grupos de exames periódicos e os respectivos exames médicos. Isto quer dizer que para fazer parte de um determinado grupo de exame periódico serão efetuados todos os exames médicos que forem cadastrados neste programa.

Para acessar o programa RHU8260 – GRUPO DE EXAMES – EXAMES, acesse o caminho: Relações Humanas

Medicina e seg.trabalho

Exames periódicos

Tabelas

Grupo de exames/exames

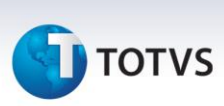

Automaticamente o sistema disponibilizará a seguinte tela:

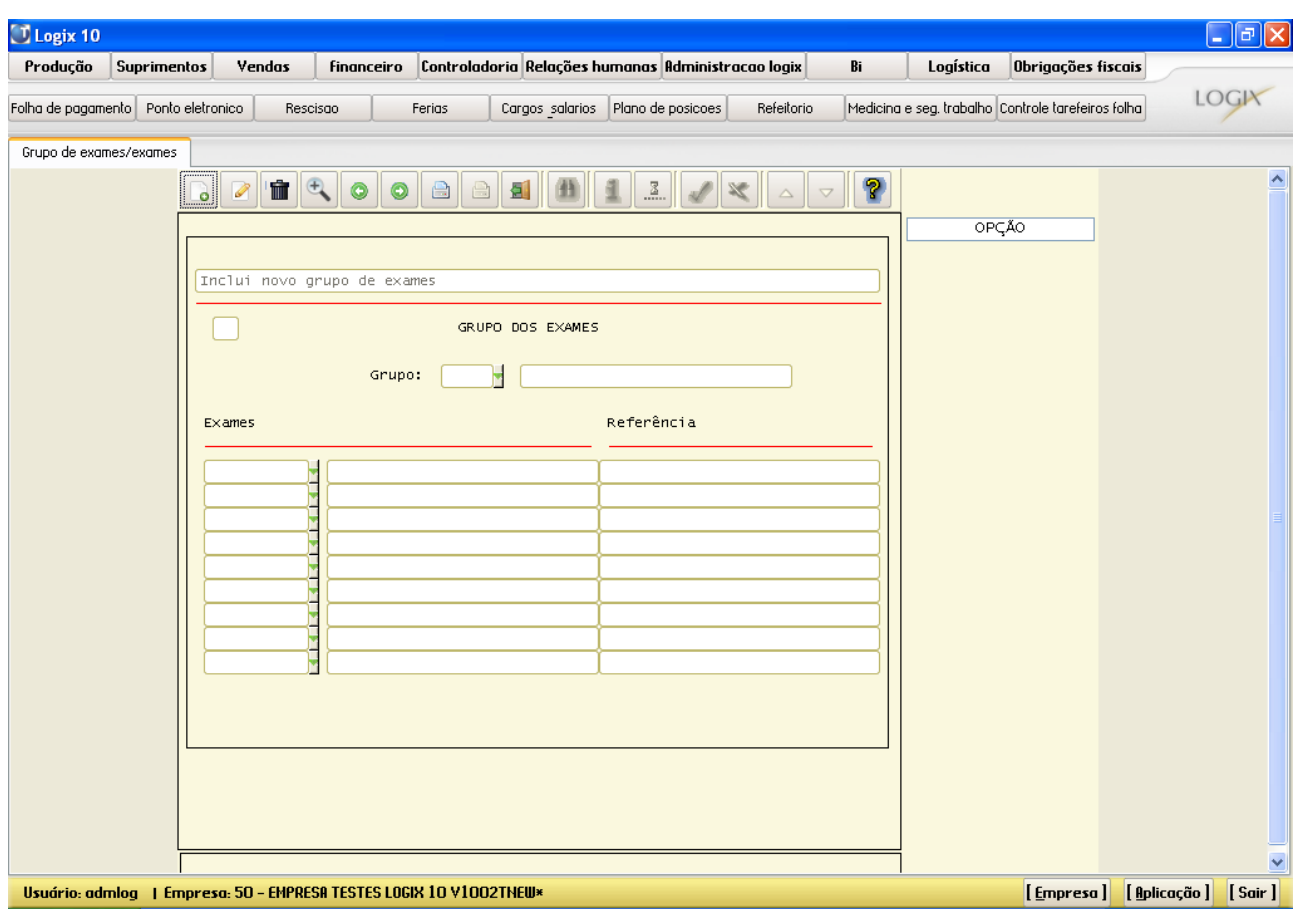

#### **Principais Campos:**

**Grupo**: Deverá ser informado o código do grupo de exame obrigatório. Ao lado aparece a descrição do respectivo grupo de exame, sendo que é cadastrado no grupo de exames obrigatórios (rhu8240).

**Exames**: Deverá ser informado o código do exame médico que fará parte do grupo de exame. Ao lado aparece a descrição do respectivo exame médico, sendo que é cadastrado nos exames médicos (rhu8080).

**Referência:** Este campo indica a descrição de referência do exame médico conforme o que foi cadastrado nos exames médicos (rhu8080). Este campo é mostrado automaticamente, servindo somente para dar mais informações ao usuário.

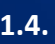

**1.4. RHU8670 – Grupo de Exames – Escala por Atendente**

Neste programa são cadastrados os grupos de exames periódicos e as respectivas escalas de atendimento, por parte dos atendentes, que efetuarão os exames médicos nos pacientes. É imprescindível o preenchimento da escala de atendente para uma programação de exames periódicos numa determinada data de referência.

Para acessar o programa RHU8670 – GRUPO DOS EXAMES – ESCALA POR ATENDENTE, acesse o caminho:

 $\frac{1}{\odot}$ 

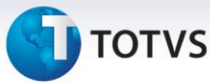

#### Relações Humanas

Medicina e seg.trabalho

Exames periódicos

Tabelas

Grupo de exames/escala

Automaticamente o sistema disponibilizará a seguinte tela:

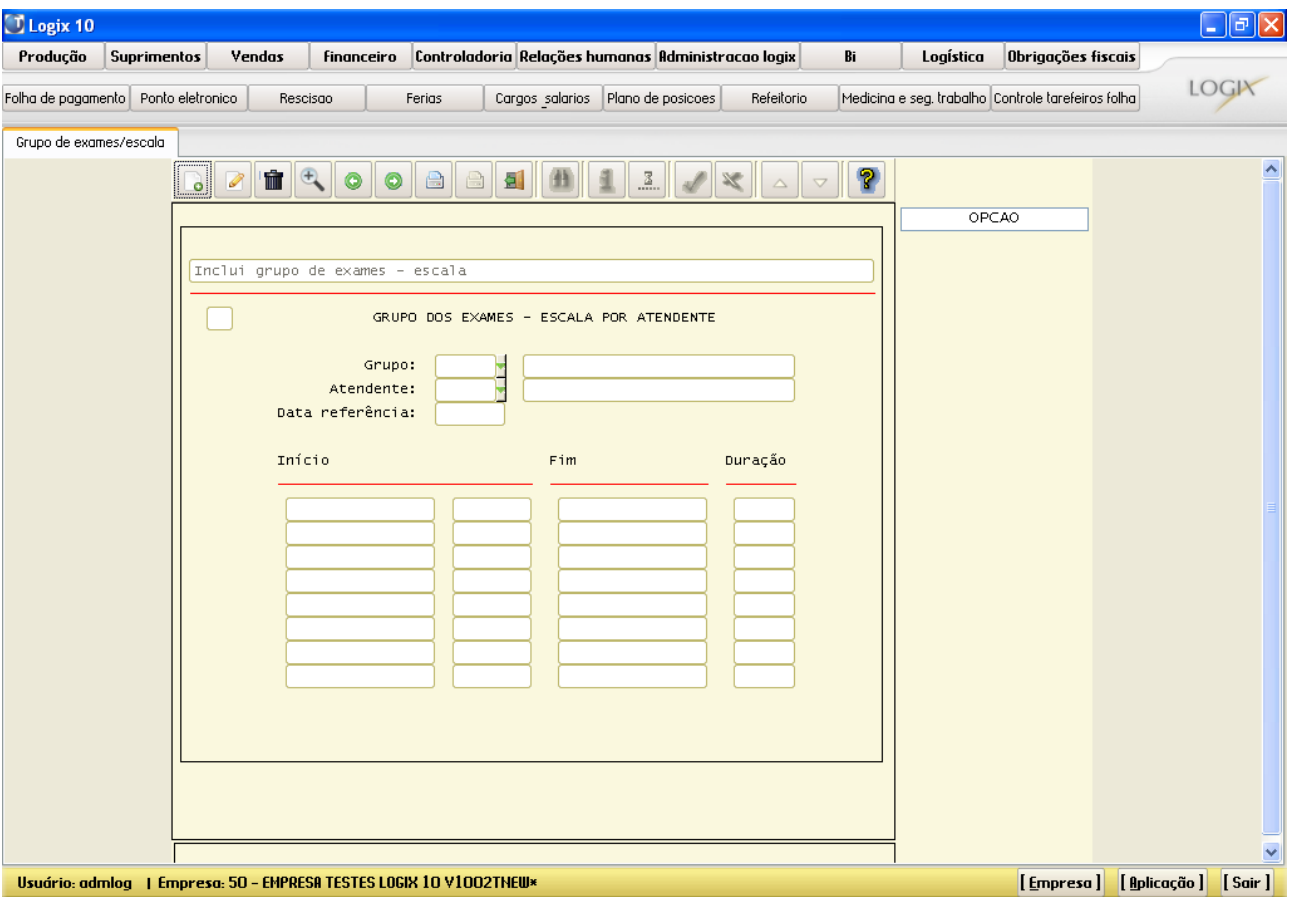

Este documento é de propriedade da TOTVS. Todos os direitos reservados.

 $\odot$ 

**Grupo**: Deverá ser informado o código do grupo de exame obrigatório. Ao lado aparece a descrição do respectivo grupo de exame, sendo que é cadastrado no grupo de exames obrigatórios (rhu8240).

**Atendente**: Deverá ser informado o código do atendente que efetuará o exame periódico. Ao lado aparece a descrição do respectivo atendente, sendo que é cadastrado em atendentes (rhu8170).

**Data referência**: Deverá ser informada a data de referência base para o preenchimento da escala de atendimento. O formato de preenchimento desta data de referência é "aaaa-mm", onde aaaa = ano e mm = mês.

**Início**: Deverá ser informada a data/hora de início de atendimento do atendente no respectivo grupo de exame periódico. O formato de preenchimento da data/hora de início de atendimento é "aaaa-mm-dd hh:mi", onde aaaa =

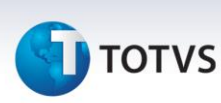

ano, mm = mês, dd = dia, hh = hora e mi = minutos. Ao lado aparece a descrição do dia de semana da respectiva data de atendimento inicial.

**Fim**: Deverá ser informada a data/hora final de atendimento do atendente no respectivo grupo de exame periódico. O formato de preenchimento da data/hora final de atendimento é "aaaa-mm-dd hh:mi", onde aaaa = ano, mm = mês, dd = dia, hh = hora e mi = minutos.

**Duração**: Este campo indica a diferença entre a data/hora final e a data/hora de início de atendimento. O seu formato é "hh:mi", onde hh = hora e mi = minutos. Este campo não precisa ser preenchido, o seu cálculo é feito automaticamente.

**1.5. RHU8750 – Grupo de Exames – Escala Atendimento Alternativo**

Neste programa são cadastrados os grupos de exames periódicos e os horários de atendimentos alternativos, para casos de escalas com expedientes de funcionários onde não há uma escala de atendimento de atendentes, para efetuar os exames periódicos.

Para acessar o programa RHU8750 – GRUPO DE EXAMES – ESCALA ATENDIMENTO ALTERNATIVO, acesse o caminho: Relações Humanas

Medicina e seg.trabalho

Exames periódicos

Tabelas

Grupo de exames/escala alternativa

Automaticamente o sistema disponibilizará a seguinte tela:

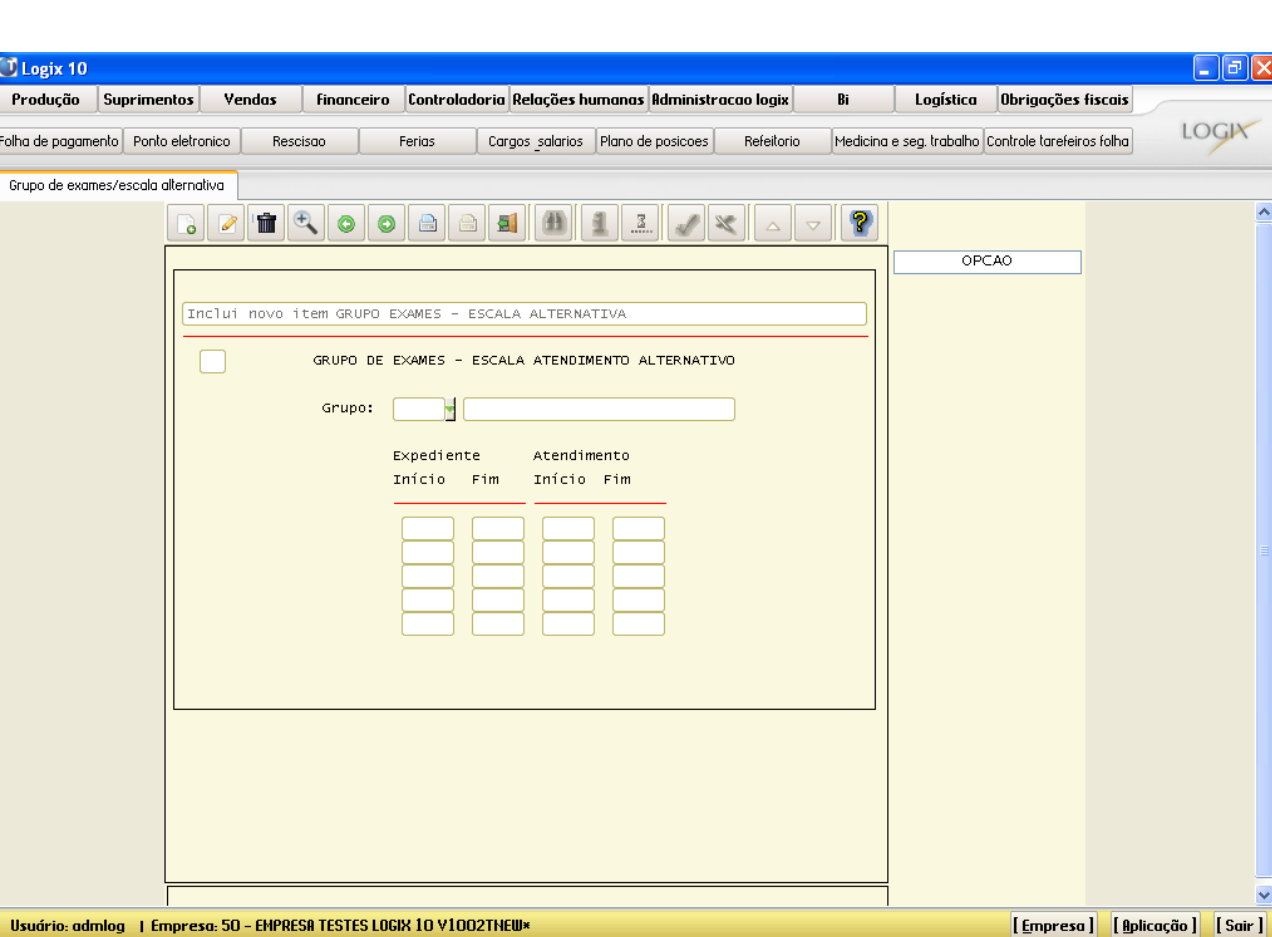

#### **Principais Campos:**

**Grupo**: Deverá ser informado o código do grupo de exame obrigatório. Ao lado aparece a descrição do respectivo grupo de exame, sendo que é cadastrado no grupo de exames obrigatórios (rhu8240).

**Expediente Início**: Deverá ser informada a hora de início de expediente, na qual não haverá nenhuma escala de atendente para efetuar os exames periódicos. O formato de preenchimento é "hh:mi", onde hh = hora e mi = minutos.

**Expediente Fim**: Deverá ser informada a hora final de expediente, na qual não haverá nenhuma escala de atendente para efetuar os exames periódicos. O formato de preenchimento é "hh:mi", onde hh = hora e mi = minutos.

**Atendimento Início**: Deverá ser informada a hora de início de atendimento, para a chamada dos funcionários que trabalham nos respectivos expedientes, nos quais não há nenhuma escala de atendente para efetuar os exames periódicos. Observar que aqui podem ser indicados horários de atendimentos mais flexíveis para estes funcionários, evitando-os chamar num horário que supostamente estejam repousando.

**Atendimento Fim**: Deverá ser informada a hora final de atendimento, para a chamada dos funcionários que trabalham nos respectivos expedientes, nos quais não há nenhuma escala de atendente para efetuar os exames periódicos.

**J** TOTVS

# Este documento é de propriedade da TOTVS. Todos os direitos reservados.

 $\overline{\circ}$ 

# *Apostila e-Learning MTR – Exames Periódicos*

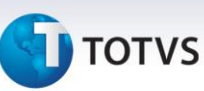

#### **1.6. RHU8250 – Grupo de Exames – Mês de Realização**

Neste programa são cadastrados os relacionamentos entre os grupos de exames periódicos e os meses de realização destes. Isto quer dizer que estes grupos de exames periódicos somente serão efetuados nos meses que forem cadastrados neste programa.

Para acessar o programa RHU8250 – GRUPO DE EXAMES – MÊS DE REALIZAÇÃO, acesse o caminho: Relações Humanas

Medicina e seg.trabalho

Exames periódicos

Tabelas

Grupo de exames/meses realização

Automaticamente o sistema disponibilizará a seguinte tela:

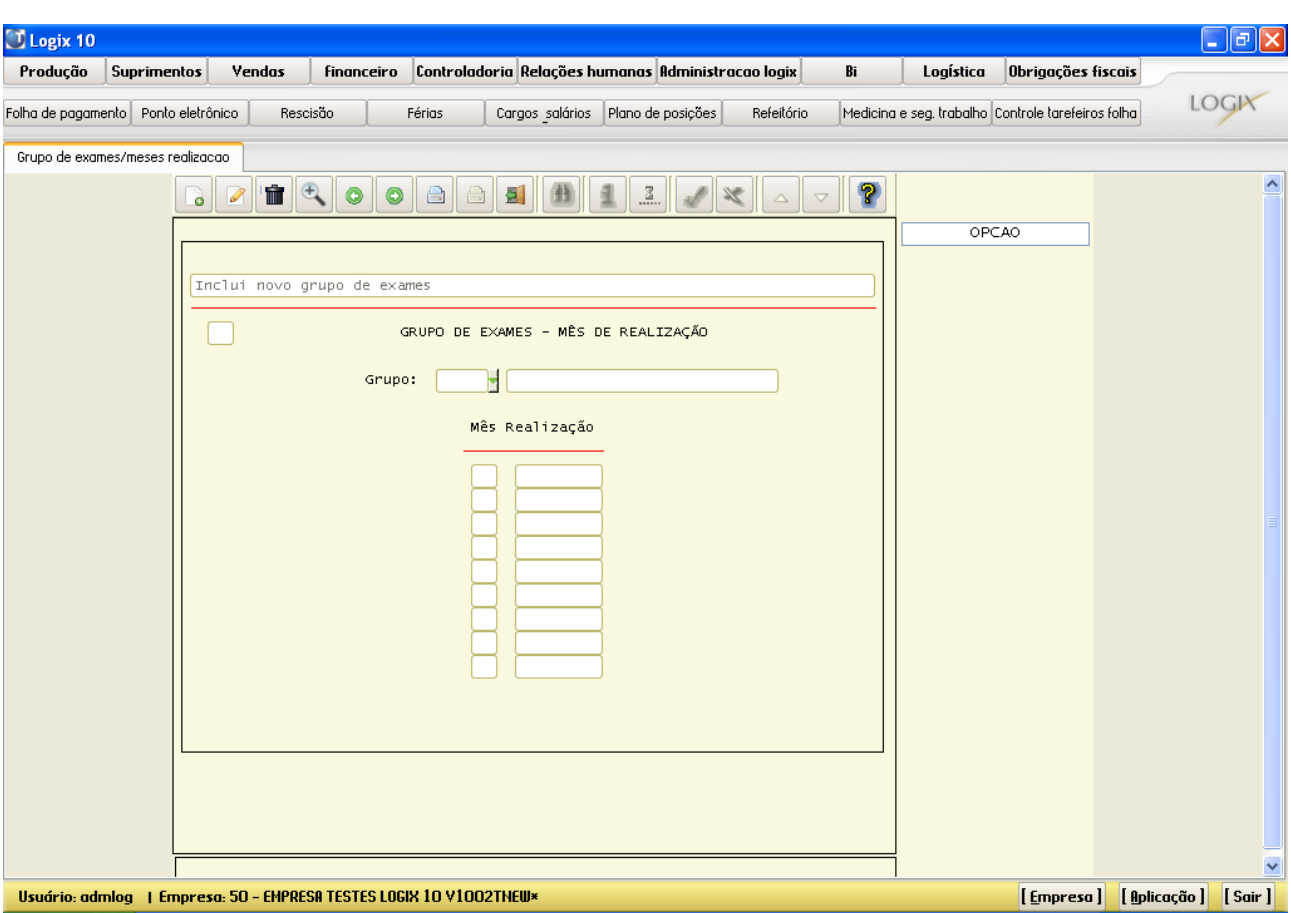

**Grupo**: Deverá ser informado o código do grupo de exame obrigatório. Ao lado aparece a descrição do respectivo grupo de exame, sendo que é cadastrado no grupo de exames obrigatórios (rhu8240).

**Mês realização**: Deverá ser informado o mês em que será efetuado determinado grupo de exame periódico. Ao lado aparece a descrição do respectivo mês (de Janeiro a Dezembro).

#### *Importante*

Estando cadastrado um mês de realização para um determinado grupo de exame periódico, na hora da sua programação (rhu8570), não será mais verificado nenhum outro critério de seleção de exames que estejam cadastrados; seja no programa de Critério de Seleção de Exames (rhu8530), seja no programa de Intervalos de Seleção de Vacinas (rhu0202).

#### **1.7. RHU8530 – Critérios Seleção Exames**

Neste programa são cadastrados os critérios de seleção de exames médicos que poderão ser solicitados aos pacientes. Há casos de exames médicos para trabalhadores expostos a riscos ou situação de trabalhos que impliquem o desencadeamento ou o agravamento de doença ocupacional, ou ainda, para aqueles que sejam portadores de doenças crônicas. Este é o programa chave, que define as possíveis datas de chamadas das programações de exames periódicos efetuados através do rhu8570.

Para acessar o programa RHU8530 – CRITÉRIOS SELEÇÃO EXAMES, acesse o caminho: Relações Humanas

Medicina e seg.trabalho

Exames periódicos

Tabelas

Critérios seleção exames

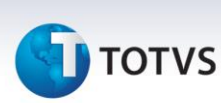

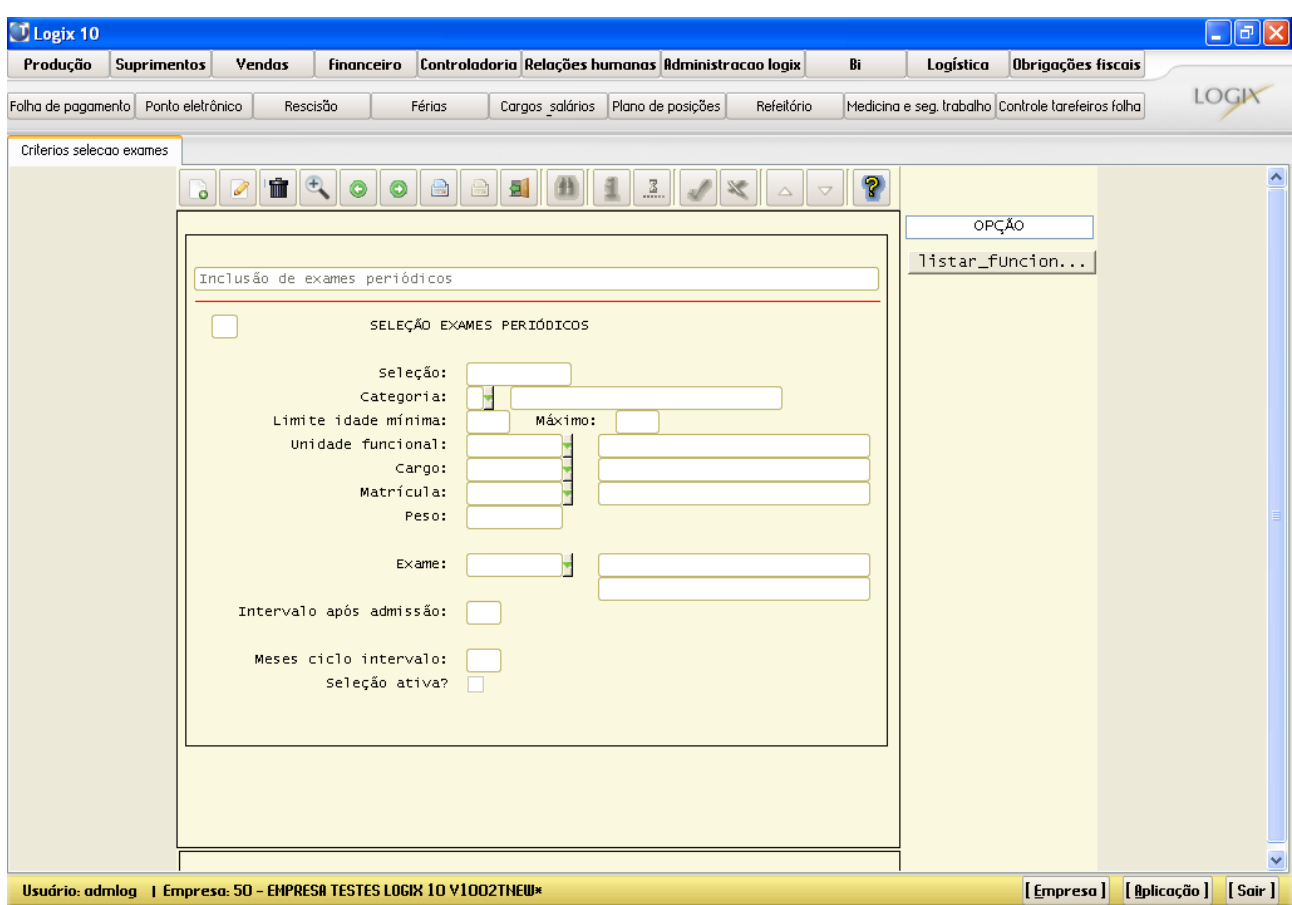

#### **Campos:**

**Seleção**: Na inclusão será preenchido automaticamente o primeiro número vago para indicar qual a seleção de exames periódicos para determinado código de exame médico.

**Categoria**: Deverá ser informada a categoria salarial do funcionário a ser utilizada como critério de seleção de exames periódicos.

#### *Saiba Mais*

Este campo não é obrigatório, sendo somente preenchido, se for um dos critérios de seleção para este exame médico.

#### *Importante*

Essa informação tem peso 1 para contagem do peso total do Critério de Seleção de Exames.

# **TOTVS**

**Limite idade mínima**: Deverá ser informado o limite de idade mínima do funcionário a ser utilizada como critério de seleção de exames periódicos.

#### *Saiba Mais*

Este campo não é obrigatório, sendo somente preenchido, se for um dos critérios de seleção para este exame médico.

#### *Importante*

Essa informação tem peso 2 para contagem do peso total do Critério de Seleção de Exames.

**Máximo**: Deverá ser informado o limite de idade máxima do funcionário a ser utilizada como critério de seleção de exames periódicos.

#### *Saiba Mais*

Este campo não é obrigatório, sendo somente preenchido, se for um dos critérios de seleção para este exame médico.

#### *Importante*

Essa informação tem peso 2 para contagem do peso total do Critério de Seleção de Exames.

**Unidade funcional**: Deverá ser informada a unidade funcional do funcionário a ser utilizada como critério de seleção de exames periódicos.

#### *Saiba Mais*

Este campo não é obrigatório, sendo somente preenchido, se for um dos critérios de seleção para este exame médico.

#### *Importante*

Essa informação tem peso 4 para contagem do peso total do Critério de Seleção de Exames.

**Cargo**: Deverá ser informado o cargo do funcionário a ser utilizada como critério de seleção de exames periódicos.

 $\odot$ 

#### *Saiba Mais*

Este campo não é obrigatório, sendo somente preenchido, se for um dos critérios de seleção para este exame médico.

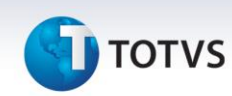

#### *Importante*

Essa informação tem peso 8 para contagem do peso total do Critério de Seleção de Exames.

**Matrícula**: Deverá ser informada a matrícula do funcionário a ser utilizada como critério de seleção de exames periódicos.

#### *Saiba Mais*

Este campo não é obrigatório, sendo somente preenchido, se for um dos critérios de seleção para este exame médico.

#### *Importante*

Essa informação tem peso 16 para contagem do peso total do Critério de Seleção de Exames.

**Peso**: Este campo é a contagem do peso total, conforme os campos que foram preenchidos acima referentes aos critérios de seleção de exames periódicos. Este campo não precisa ser preenchido, o seu cálculo é feito automaticamente. Quanto maior o peso, menor é a quantidade de funcionários selecionados para determinada programação de exames periódicos.

Ex: Se forem preenchidos os campos Categoria = "H" – Horista e Unidade Funcional = "21100" – Produção Acabamento, será somado o peso 1 equivalente ao critério Categoria + o peso 4 equivalente ao critério Unidade Funcional; totalizando o Peso = 5.

**Exame**: Deverá ser informado o código do exame médico a que se refere os critérios de seleção de exames. Ao lado aparece a descrição do respectivo exame médico, sendo que é cadastrado nos exames médicos (rhu8080). Abaixo da descrição do exame médico aparece a descrição da referência de determinado exame médico, podendo ou não estar preenchida.

**Intervalo após admissão**: Deverá ser informado um número (contado em meses), após a admissão do funcionário, no qual será efetuado o exame médico.

Ex: Caso um exame deva ser realizado 6 meses após a admissão e, a partir daí, ser realizado a cada 12 meses, este campo deve ser informado com 6 e o campo seguinte – "Meses ciclo intervalo", deve ser preenchido com 12.

**Meses ciclo intervalo**: Deverá ser informado com o número (contado em meses) no qual o exame médico deve ser repetido.

Ex: Caso um exame deva ser realizado 6 meses após a admissão e, a partir daí, ser realizado a cada 12 meses, este campo deve ser informado com 12 e o campo anterior – "Intervalo após admissão", deve ser preenchido com 6.

**Seleção ativa**? Deverá ser informado se a seleção de exames é ativa, ou seja, se a seleção de exames será utilizada para gerar programação de exames periódicos. Caso seja uma seleção de exames que não é mais utilizada, deixá-la como inativa.

.<br>ര

# **J** TOTVS

#### *Saiba Mais*

Observar que o preenchimento dos critérios de seleção de exames são preenchidos por exames médicos e não por grupos de exames.

#### *Saiba Mais*

No rhu8710 – Parâmetros Gerais Medicina Trabalho, há um parâmetro que indicará o ciclo de repetição de exames periódicos. As opções existentes são: "A" – pela data da admissão do funcionário, ou "U" – pela data do último exame periódico. Observar que este ciclo com estas datas, será válido a partir da segunda ocorrência, já que a primeira repetição será feita de acordo com o informado no campo "Intervalo após Admissão". Exemplo:

Caso estejam informados os seguintes dados: Intervalo após Admissão = 6 meses e Meses do Ciclo de Intervalo = 12 meses;

Para a opção "A" (pela data de admissão), será exigida a realização do exame nos meses 6, 12, 24, 36, etc.

Para a opção "U" (pela data do último exame periódico), será exigida a realização do exame nos meses 6, 18, 30, 42, etc.

#### **1.8. RHU0202 – Intervalos Seleção Vacinas**

Neste programa são cadastrados os critérios de seleção de exames médicos e/ou vacinas que poderão ser solicitados aos pacientes. Há casos de vacinas que podem ser solicitadas em intervalos intercalados e que se não forem efetuadas dentro da devida carência, deverá ser reiniciado todo o ciclo novamente, a partir do seu início.

Para acessar o programa RHU0202 – INTERVALOS SELEÇÃO VACINAS, acesse o caminho: Relações Humanas

Medicina e seg.trabalho

Exames periódicos

Tabelas

Intervalos seleção vacinas

Automaticamente o sistema disponibilizará a seguinte tela:

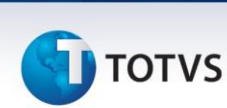

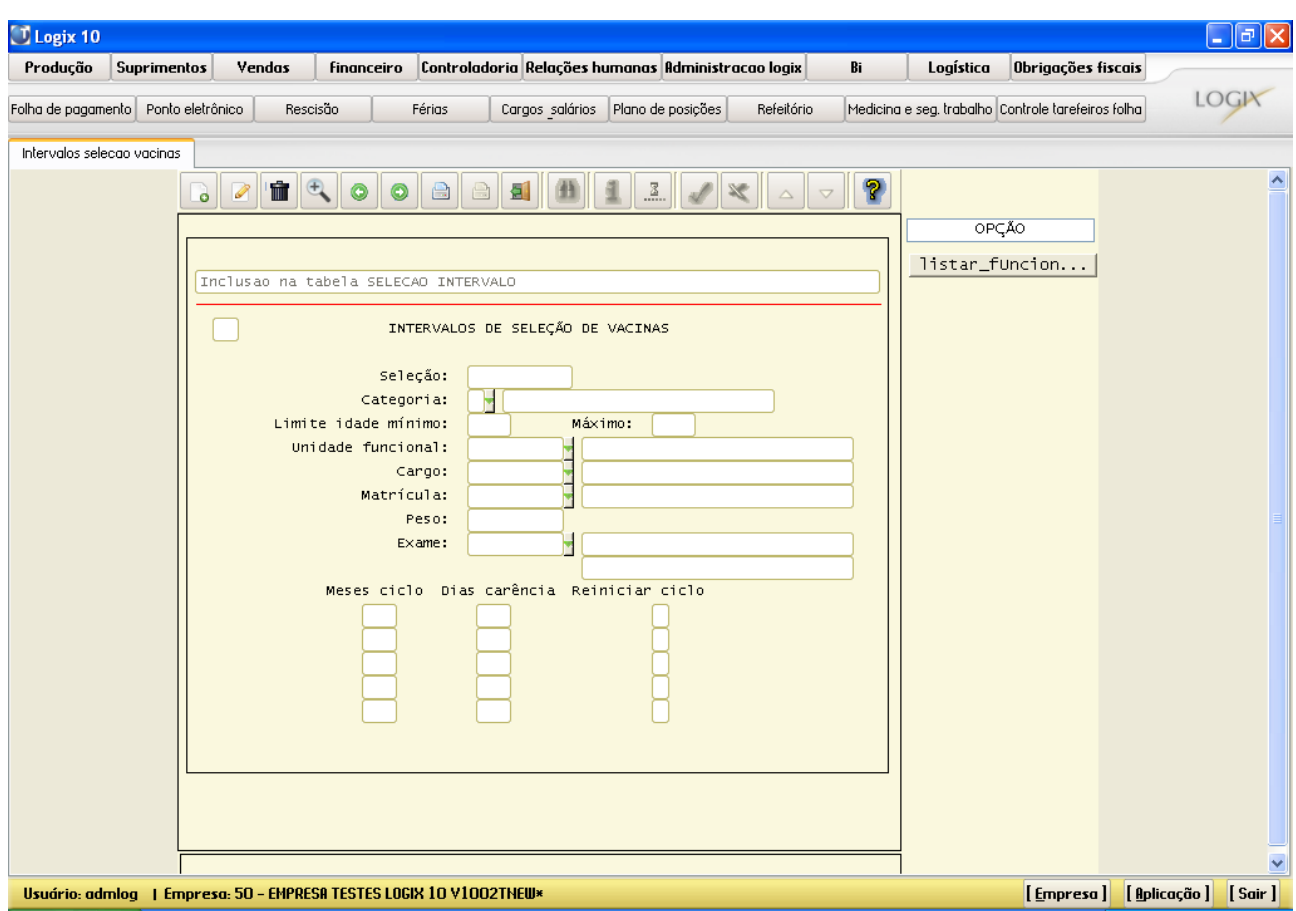

#### **Principais Campos:**

**Seleção**: Na inclusão será preenchido automaticamente o primeiro número vago para indicar qual a seleção de intervalos para vacinas, em determinado código de exame médico.

**Categoria**: Deverá ser informada a categoria salarial do funcionário a ser utilizada como critério de seleção de intervalos para vacinas.

#### *Saiba Mais*

Este campo não é obrigatório, sendo somente preenchido, se for um dos critérios de seleção para este exame médico.

#### *Importante*

Essa informação tem peso 1 para contagem do peso total do Critério de Seleção de Exames.

**Limite idade mínimo**: Deverá ser informado o limite de idade mínima do funcionário a ser utilizada como critério de seleção de intervalos para vacinas.

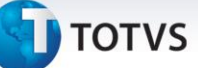

#### *Saiba Mais*

Este campo não é obrigatório, sendo somente preenchido, se for um dos critérios de seleção para este exame médico.

#### *Importante*

Essa informação tem peso 2 para contagem do peso total do Critério de Seleção de Exames.

**Máximo**: Deverá ser informado o limite de idade máxima do funcionário a ser utilizada como critério de seleção de intervalos para vacinas.

#### *Saiba Mais*

Este campo não é obrigatório, sendo somente preenchido, se for um dos critérios de seleção para este exame médico.

#### *Importante*

Essa informação tem peso 2 para contagem do peso total do Critério de Seleção de Exames.

**Unidade funcional**: Deverá ser informada a unidade funcional do funcionário a ser utilizada como critério de seleção de intervalos para vacinas.

#### *Saiba Mais*

Este campo não é obrigatório, sendo somente preenchido, se for um dos critérios de seleção para este exame médico.

#### *Importante*

Essa informação tem peso 4 para contagem do peso total do Critério de Seleção de Exames.

**Cargo**: Deverá ser informado o cargo do funcionário a ser utilizada como critério de seleção de intervalos para vacinas.

#### *Saiba Mais*

Este campo não é obrigatório, sendo somente preenchido, se for um dos critérios de seleção para este exame médico.

#### *Importante*

Essa informação tem peso 8 para contagem do peso total do Critério de Seleção de Exames.

 $\odot$ 

Este documento é de propriedade da TOTVS. Todos os direitos reservados

 $\overline{\circ}$ 

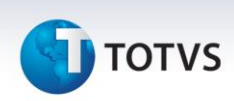

**Matrícula**: Deverá ser informada a matrícula do funcionário a ser utilizada como critério de seleção de intervalos para vacinas.

#### *Saiba Mais*

Este campo não é obrigatório, sendo somente preenchido, se for um dos critérios de seleção para este exame médico.

#### *Importante*

Essa informação tem peso 16 para contagem do peso total do Critério de Seleção de Exames.

**Peso**: Este campo é a contagem do peso total, conforme os campos que foram preenchidos acima referentes aos critérios de seleção de intervalos para vacinas. Este campo não precisa ser preenchido, o seu cálculo é feito automaticamente. Quanto maior o peso, menor é a quantidade de funcionários selecionados para determinada programação de exames periódicos.

Ex: Se forem preenchidos os campos Categoria = "H" – Horista e Unidade Funcional = "21100" – Produção Acabamento, será somado o peso 1 equivalente ao critério Categoria + o peso 4 equivalente ao critério Unidade Funcional; totalizando o Peso = 5.

**Exame**: Deverá ser informado o código do exame médico a que se refere os critérios de seleção de intervalos para vacinas. Ao lado aparece a descrição do respectivo exame médico, sendo que é cadastrado nos exames médicos (rhu8080). Abaixo da descrição do exame médico aparece a descrição da referência de determinado exame médico, podendo ou não estar preenchida.

**Meses ciclo**: Deverá ser informado a quantidade de meses de intervalo no qual a vacina deva ser aplicada ou o exame médico realizado, ou seja, o ciclo em meses para este exame.

**Dias carência**: Deverá ser informada a quantidade de dias de carência como prazo, para ainda contar como se fosse desse intervalo do ciclo.

**Reiniciar ciclo:** Deverá ser informado se a seleção dos intervalos para vacinas neste ciclo deve ser reiniciada. Isto pode ocorrer caso o funcionário não compareça a devida chamada para vacinação/exame médico.

#### *Importante*

Os últimos três campos servem para colocar as informações dos ciclos das vacinas, ou seja, aqui poderão ser incluídos os ciclos de todas as doses de vacinas, havendo a possibilidade de serem ou não reiniciadas as doses a partir da primeira.

*Saiba Mais*

Observar que o preenchimento dos critérios de seleção de intervalos para vacinas são preenchidos por exames médicos/vacinas e não por grupos de exames.

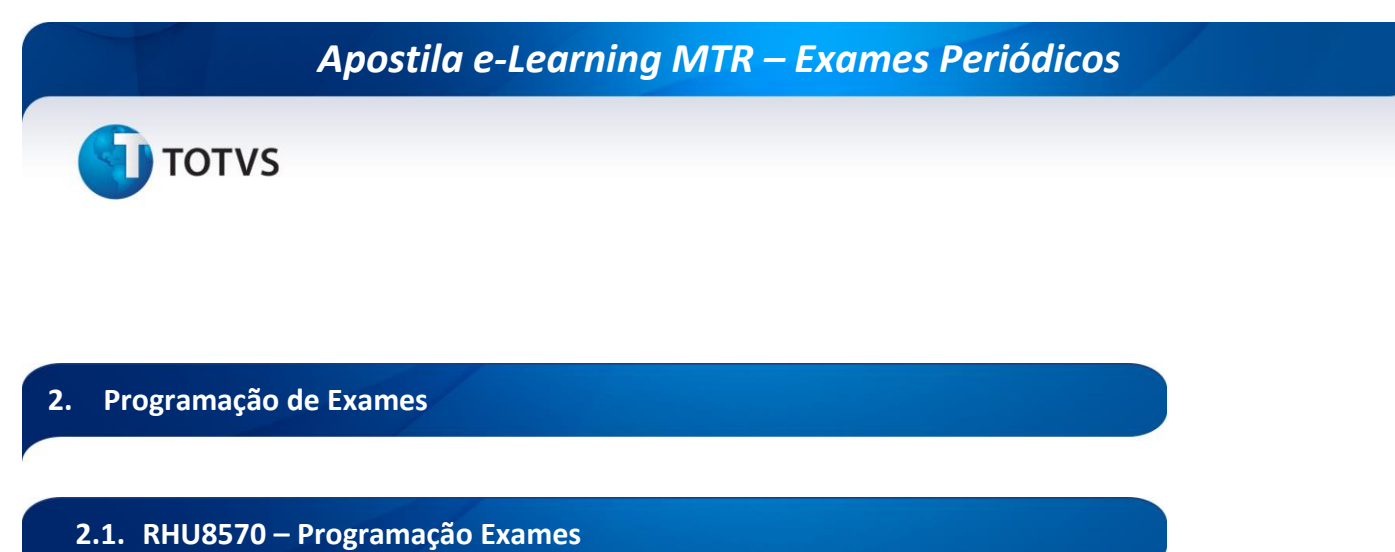

A partir deste programa serão programados os grupos de exames periódicos ou vacinas, cadastrados de acordo com todas as tabelas preenchidas neste módulo.

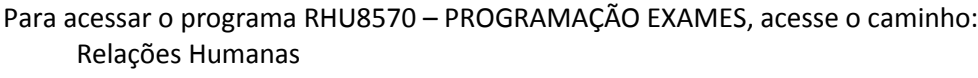

Medicina e seg.trabalho

Exames periódicos

Exames periódicos - manutenção

Programação

Automaticamente o sistema disponibilizará a seguinte tela:

Este documento é de propriedade da TOTVS. Todos os direitos reservados.

 $\overline{\circ}$ 

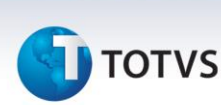

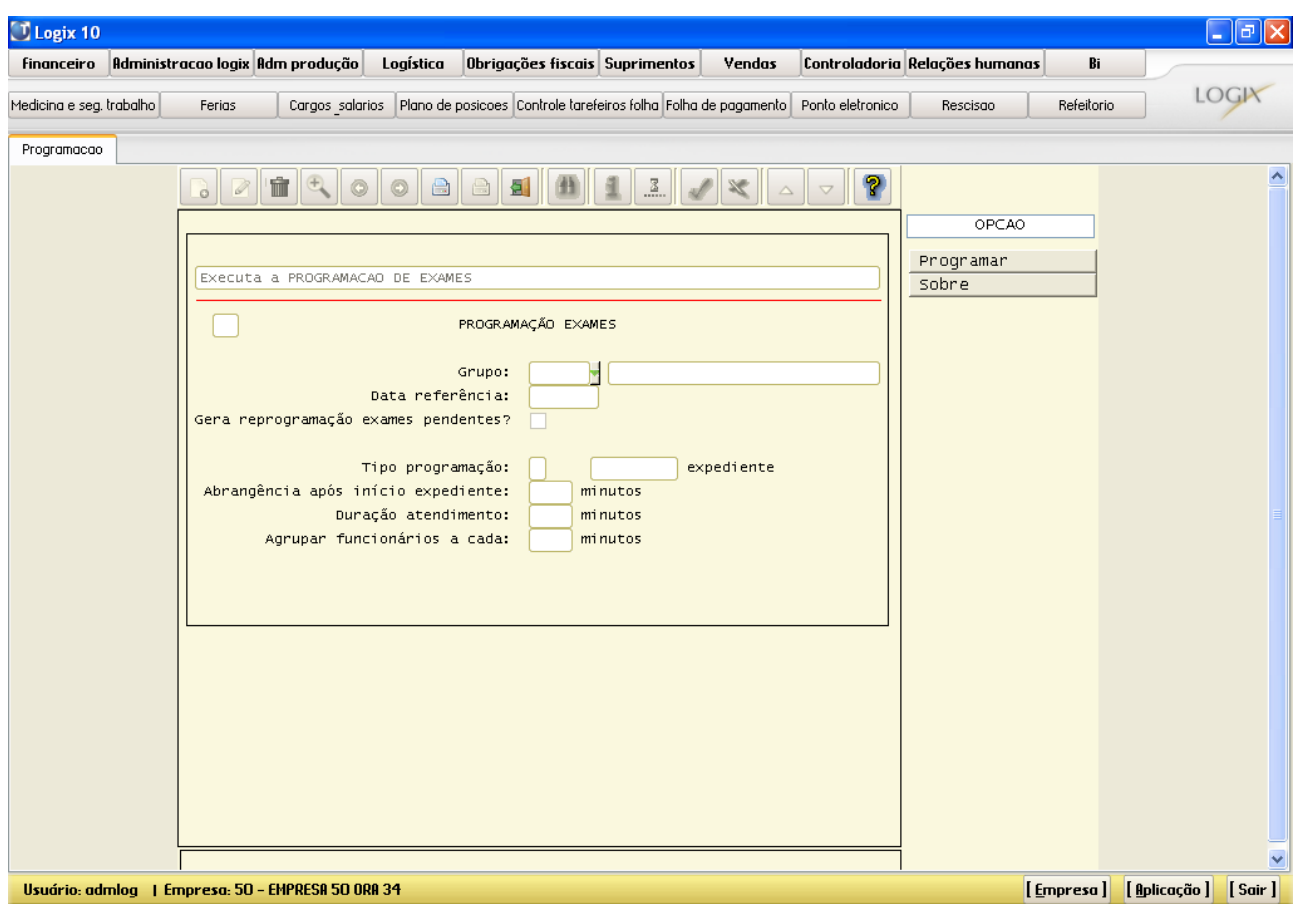

#### **Principais Campos:**

**Grupo**: Deverá ser informado o grupo de exames periódicos que se deseja efetuar a programação de exames. Ao lado aparecerá a descrição do respectivo grupo de exames, sendo que este é cadastrado nos grupos de exames obrigatórios (rhu8240).

**Data referência**: Deverá ser informada a data de referência para a programação de exames, sendo o seu preenchimento com o formato AAAA-MM (ano-mês).

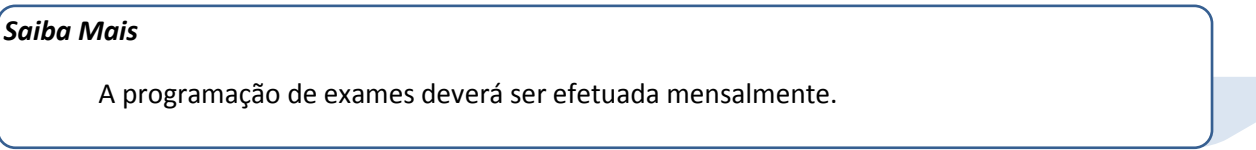

**Gera reprogramação exames pendentes**? Deverá ser informado se deverá ser gerada a reprogramação de exames programados e ainda pendentes em meses anteriores a data de referência atual informada.

**Tipo programação**: Aparecerá automaticamente o tipo da programação do grupo de exames, após o preenchimento do campo Grupo. Este tipo de programação pode ser: "I" – No Início Expediente, ou "D" – Durante Expediente, ou "F" – Fora Expediente de acordo com o que foi preenchido nos grupos de exames obrigatórios (rhu8240).

**Abrangência após início expediente**: Aparecerá automaticamente a abrangência após o início do expediente (valor em minutos), após o preenchimento do campo Grupo. Este campo segue a informação do que foi preenchido nos grupos de exames obrigatórios (rhu8240).

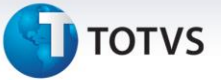

**Duração atendimento**: Aparecerá automaticamente a duração do atendimento (valor em minutos), após o preenchimento do campo Grupo. Este campo segue a informação do que foi preenchido nos grupos de exames obrigatórios (rhu8240).

**Agrupar funcionários a cada**: Aparecerá automaticamente o valor para agrupar funcionários a cada... (valor em minutos), após o preenchimento do campo Grupo. Este campo segue a informação do que foi preenchido nos grupos de exames obrigatórios (rhu8240).

#### *Saiba Mais*

Sempre cadastrar as escalas de atendentes no rhu8670 antes de executar a programação de exames periódicos através do rhu8570.

#### **2.2. RHU8690 – Consulta Programação de Exames**

A partir deste programa haverá possibilidade de serem efetuadas consultas ou listagens de relatórios da programação de exames periódicos efetuados através do rhu8570 (Programação de Exames).

Para acessar o programa RHU8690 – CONSULTA PROGRAMAÇÃO DE EXAMES, acesse o caminho: Relações Humanas

Medicina e seg.trabalho

Exames periódicos

Exames periódicos - manutenção

Consulta programação

 $\odot$ 

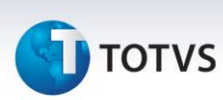

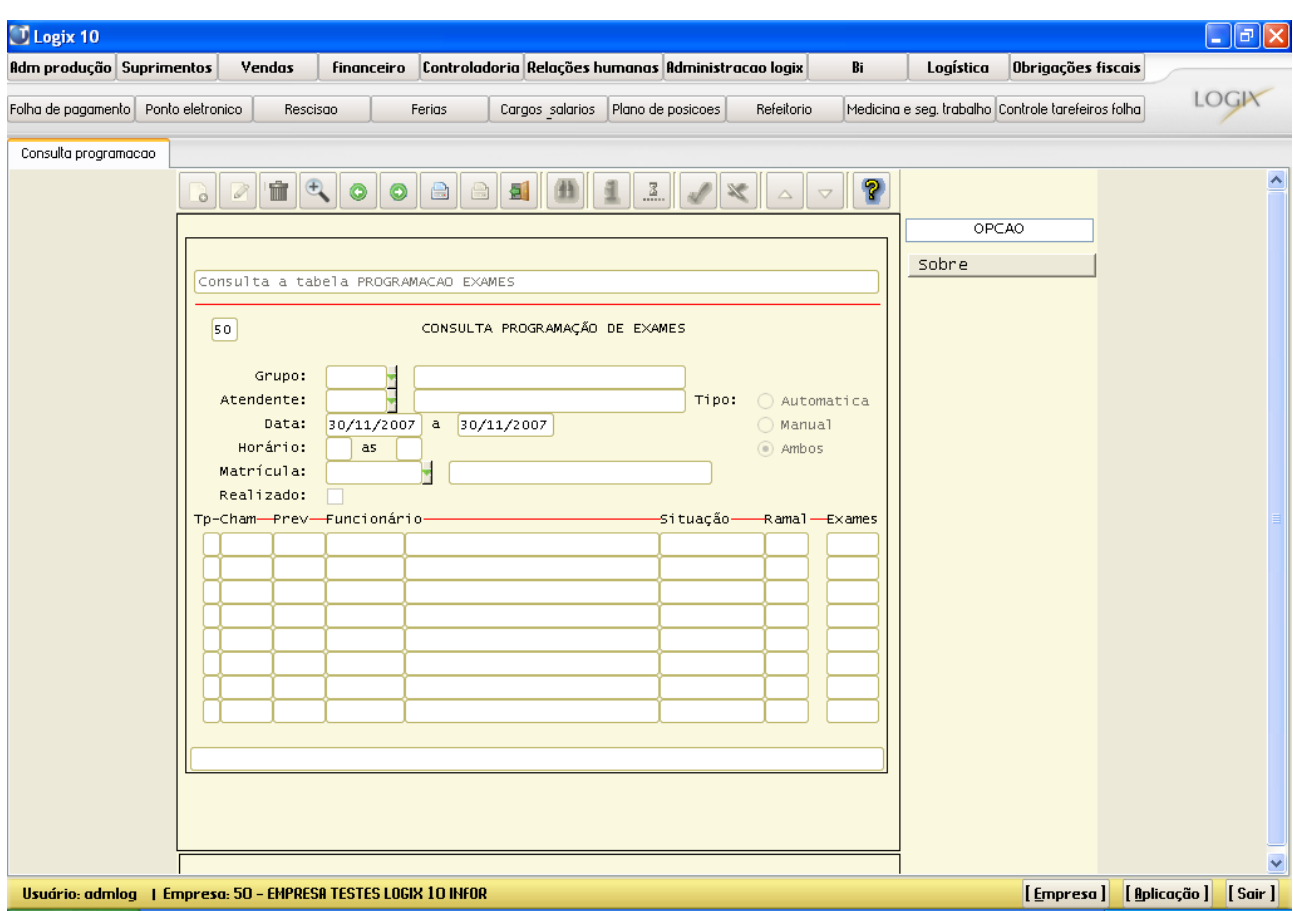

#### **Principais Campos:**

**Grupo**: Poderá ser informado como um filtro para limitar a consulta/listagem, o grupo de exames periódicos. Ao lado aparecerá a descrição do respectivo grupo de exames, sendo que este é cadastrado nos grupos de exames obrigatórios (rhu8240).

**Atendente**: Poderá ser informado como um filtro para limitar a consulta/listagem, o atendente responsável pelo exame. Ao lado aparecerá o nome do respectivo atendente, sendo que este é cadastrado nos atendentes (rhu8170).

**Tipo**: Poderá ser informado como um filtro para limitar a consulta/listagem, o tipo ou origem da programação de exames. As opções possíveis são: Automática, Manual ou Ambos.

**Data**: Poderá ser informado como um filtro para limitar a consulta/listagem, as data de início e de término do período das programações de exames.

**Horário**: Poderá ser informado como um filtro para limitar a consulta/listagem, os horários de início e de término do período das programações de exames.

**Matrícula**: Poderá ser informado como um filtro para limitar a consulta/listagem, a matrícula do funcionário. Ao lado aparecerá o nome do respectivo funcionário, sendo que este é cadastrado nos funcionários (rhu08300). **Realizado**: Poderá ser informado como um filtro para limitar a consulta/listagem, o indicador de realizado. As opções possíveis são: Exame realizado ou Exame não realizado.

 $\overline{\circ}$ 

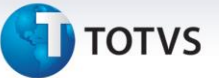

**Tp**: Aparecerá automaticamente o tipo ou origem da programação de exames, sendo que pode ser: Automática (A) ou Manual (M).

#### *Saiba Mais*

Deste campo em diante são campos de resultado das consultas efetuadas pelo usuário.

**Cham**: Aparecerá automaticamente o horário de chamada do funcionário para comparecimento ao Ambulatório da Empresa.

#### *Importante*

Este horário é o que é usado no cadastro de grupo de exames periódicos (rhu8240) como agrupamento de chamada.

**Prev**: Aparecerá automaticamente o horário de previsão de atendimento do funcionário.

**Funcionário**: Aparecerá automaticamente a matrícula do funcionário programado. Ao lado aparecerá o nome do respectivo funcionário, sendo que este é cadastrado nos funcionários (rhu08300).

**Situação**: Aparecerá automaticamente a situação do funcionário programado, sendo que pode ser: "Em Férias" ou "Afastado".

**Ramal**: Aparecerá automaticamente o ramal interno do funcionário programado.

**Exames**: Aparecerá automaticamente o código do exame médico programado.

#### **2.3. RHU8730 – Manutenção Programação - Exceções**

A partir deste programa haverá possibilidade de serem efetuadas manutenções nas programações de exames periódicos. Estes são casos de exceções onde poderão ser efetuadas inclusões, modificações e/ou exclusões de chamadas de funcionários nos respectivos grupos de exames periódicos.

Para acessar o programa RHU8730 – MANUTENÇÃO PROGRAMAÇÃO - EXCEÇÕES, acesse o caminho: Relações Humanas

Medicina e seg.trabalho

Exames periódicos

Exames periódicos - manutenção

Manutenção programação – exceções

Automaticamente o sistema disponibilizará a seguinte tela:

# Este documento é de propriedade da TOTVS. Todos os direitos reservados.

 $\odot$ 

 $\overline{\circ}$ 

## *Apostila e-Learning MTR – Exames Periódicos*

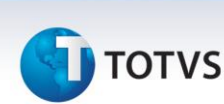

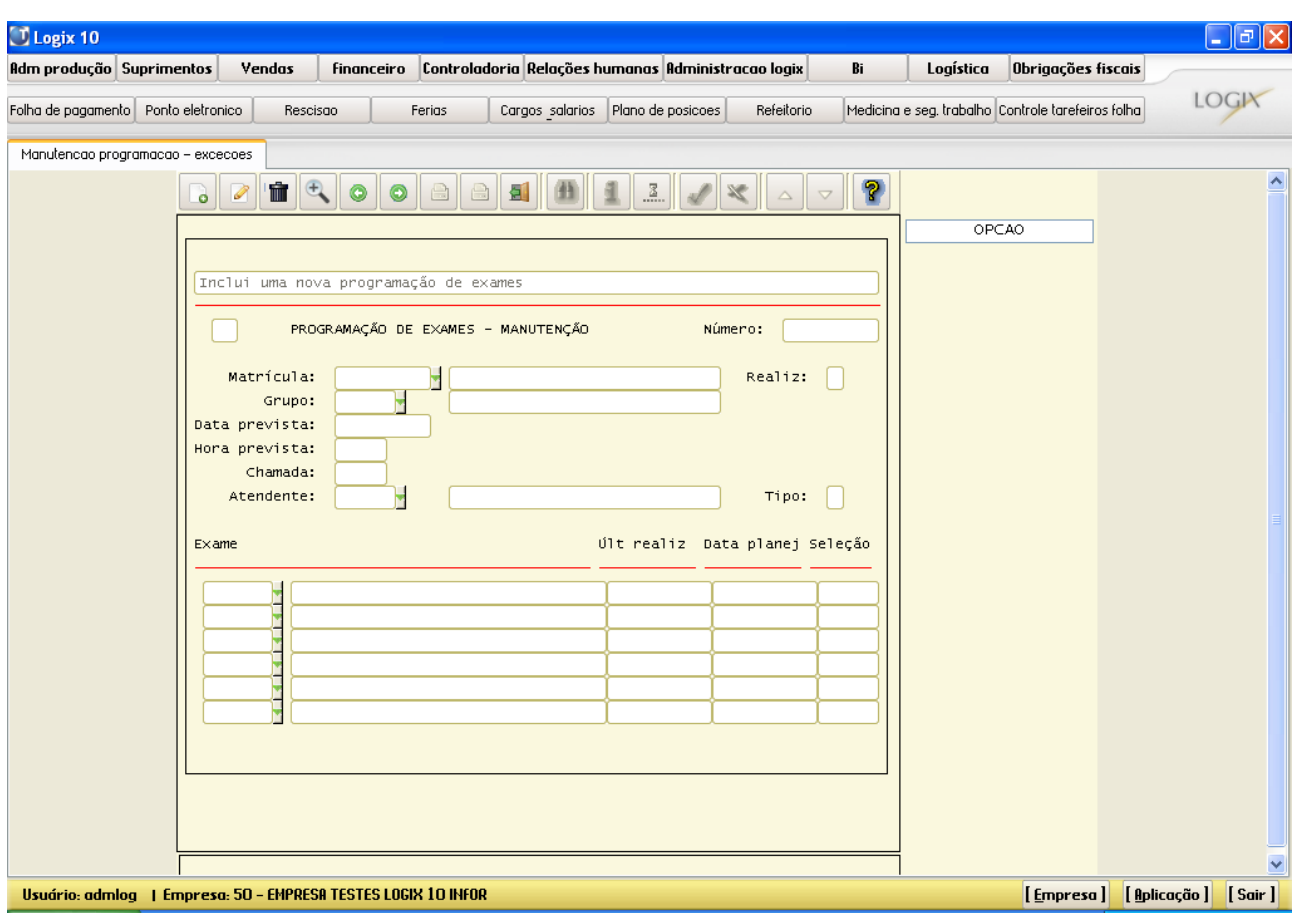

#### **Principais Campos:**

**Número**: Poderá ser informado como um filtro para limitar a consulta para posterior manutenção, o número da programação do exame periódico.

**Matrícula**: Poderá ser informado como um filtro para limitar a consulta para posterior manutenção, a matrícula do funcionário. Ao lado aparecerá o nome do respectivo funcionário, sendo que este é cadastrado nos funcionários (rhu08300).

**Realiz**: Aparecerá automaticamente o indicador de realizado, sendo que pode ser: S – Realizado ou N – Não Realizado.

**Grupo**: Poderá ser informado como um filtro para limitar a consulta para posterior manutenção, o grupo de exames periódicos. Ao lado aparecerá a descrição do respectivo grupo de exames, sendo que este é cadastrado nos grupos de exames obrigatórios (rhu8240).

**Data prevista**: Poderá ser informado como um filtro para limitar a consulta para posterior manutenção, a data prevista de realização do grupo de exames periódicos.

**Hora prevista**: Poderá ser informado como um filtro para limitar a consulta para posterior manutenção, a hora prevista de realização do grupo de exames periódicos.

**Chamada**: Poderá ser informado como um filtro para limitar a consulta para posterior manutenção, a hora de chamada do funcionário do grupo de exames periódicos.

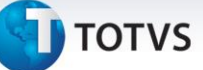

#### *Importante*

Este horário é o que é usado no cadastro de grupo de exames periódicos (rhu8240) como agrupamento de chamada.

**Atendente**: Poderá ser informado como um filtro para limitar a consulta para posterior manutenção, o atendente responsável pelo exame. Ao lado aparecerá o nome do respectivo atendente, sendo que este é cadastrado nos atendentes (rhu8170).

**Tipo**: Poderá ser informado como um filtro para limitar a consulta para posterior manutenção, o tipo ou origem da programação de exames. As opções possíveis são: A – Automática ou M – Manual.

**Exame**: Aparecerá automaticamente o código do exame médico programado. Ao lado aparecerá a descrição do respectivo exame médico, sendo que este é cadastrado nos exames médicos (rhu8080).

**Últ Realiz**: Aparecerá automaticamente a data da última realização do exame médico para o funcionário.

**Data planej**: Aparecerá automaticamente a data planejada para a realização do exame médico para o funcionário.

**Seleção**: Aparecerá automaticamente o número da seleção do critério de seleção de exames cadastrado no rhu8530 (Critério de Seleção de Exames) ou no rhu0202 (Intervalos Seleção Vacinas).

#### *Saiba Mais*

Essa informação é um número seqüencial e é uma informação controlada automaticamente pelo sistema.

#### **2.4. RHU0189 – Funcionário – Ciclo de Exames**

Neste programa são cadastradas as datas de início dos ciclos dos exames ou vacinas para cada funcionário.

Para acessar o programa RHU0189 – FUNCIONÁRIO – CICLO DE EXAMES, acesse o caminho: Relações Humanas

Medicina e seg.trabalho

Exames periódicos

Exames periódicos - manutenção

Funcionário – ciclo de exames

Automaticamente o sistema disponibilizará a seguinte tela:

 $\overline{\circ}$ 

## *Apostila e-Learning MTR – Exames Periódicos*

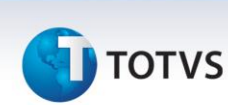

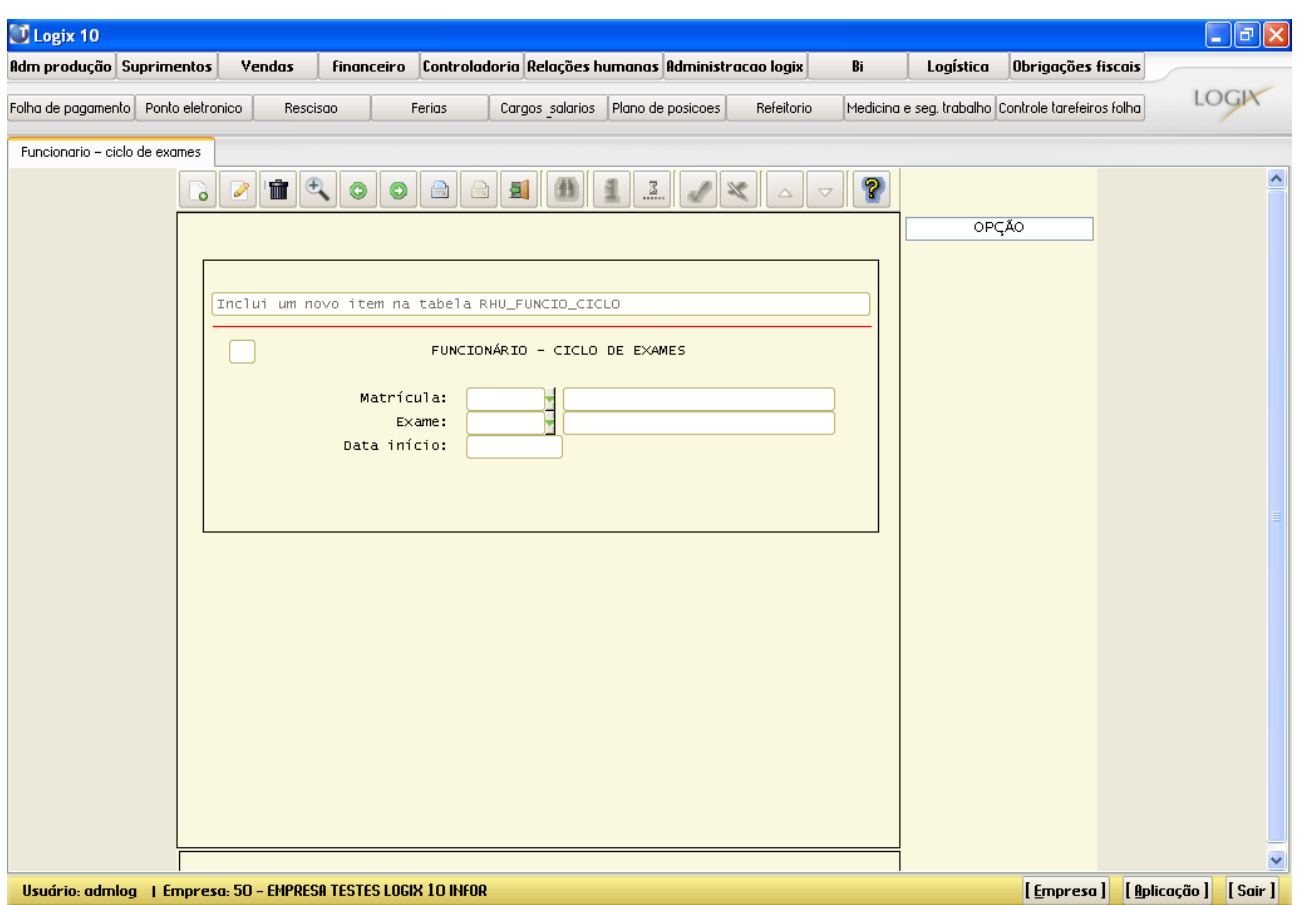

#### **Principais Campos:**

**Matrícula**: Deverá ser informado o número da matrícula do funcionário para o qual será incluído o início do ciclo de exames ou de vacinas. Ao lado aparecerá o nome do funcionário, sendo que é cadastrado em cadastro de funcionários (rhu08300).

**Exame**: Deverá ser informado o código do exame médico para o qual deseja-se a informação de início de ciclo de exames ou de vacinas. Ao lado aparecerá a descrição do respectivo exame médico, sendo que é cadastrado nos exames médicos (rhu8080).

**Data início**: Deverá ser informada a data de início do ciclo de exames ou de vacinas de um determinado funcionário e em um determinado exame médico.

#### *Importante*

As datas de início de ciclo são atualizadas automaticamente pela programação de um determinado grupo de exame periódico, que pode conter vacinas por exemplo. O programa que faz esta programação de grupo de exame periódico é o rhu8570, e o programa onde são cadastrados os intervalos de seleção de exames e/ou vacinas é o rhu0202.

Este documento e de propriedade da TOTVS. Todos os direitos reservados

 $\odot$ 

**J** TOTVS

#### **3.1. RHU8700– Grupos Exames Programados – Modelo 1**

Este programa serve para listar vários relatórios das programações dos grupos de exames periódicos após a sua devida programação efetuada pelo rhu8570 (Programação de Exames Periódicos).

Na opção Processar serão listados 3 tipos de relatórios:

1 – Relatório seqüencial com todos os funcionários programados para os exames periódicos, com quebra por unidade funcional e turno, para o encaminhamento para cada chefia respectiva.

2 – Relatório com um aviso individual para comparecimento ao ambulatório para realização do exame periódico. Observação: Neste relatório nas últimas seis linhas poderão ser cadastradas como texto livre, porém neste caso não haverá tratamento de campos variáveis, ou seja, somente será impresso o texto da forma que foi digitado. O texto livre deverá ser cadastrado no rhu2850 (Manutenção de textos).

E o código do texto deverá ser cadastrado no rhu8710 (Parâmetros gerais – Medicina do trabalho).

3 – Relatório de encaminhamento de autorização de exame médico em alguma instituição de saúde ou clínica externa à empresa.

Observação: Somente irá emitir este último relatório se o exame médico estiver cadastrado com o indicador de exame externo no rhu8080 (Exames Médicos).

Na opção Listar/Etiquetas será listado o relatório com dados básicos dos funcionários e grupo de exames periódicos, para impressão de etiquetas. Estas poderão ser anexadas aos dados dos exames dos funcionários nas respectivas pastas de documentos ambulatoriais.

Para acessar o programa RHU8700 – RELATÓRIO GRUPOS EXAMES PROGRAMADOS – MODELO 1, acesse o caminho: Relações Humanas

Medicina e seg.trabalho

Exames periódicos

Exames periódicos - relatórios

Relatório grupos exames programados

Automaticamente o sistema disponibilizará a seguinte tela:

 $\odot$ 

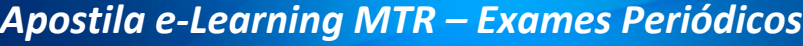

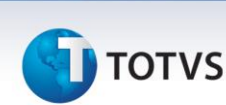

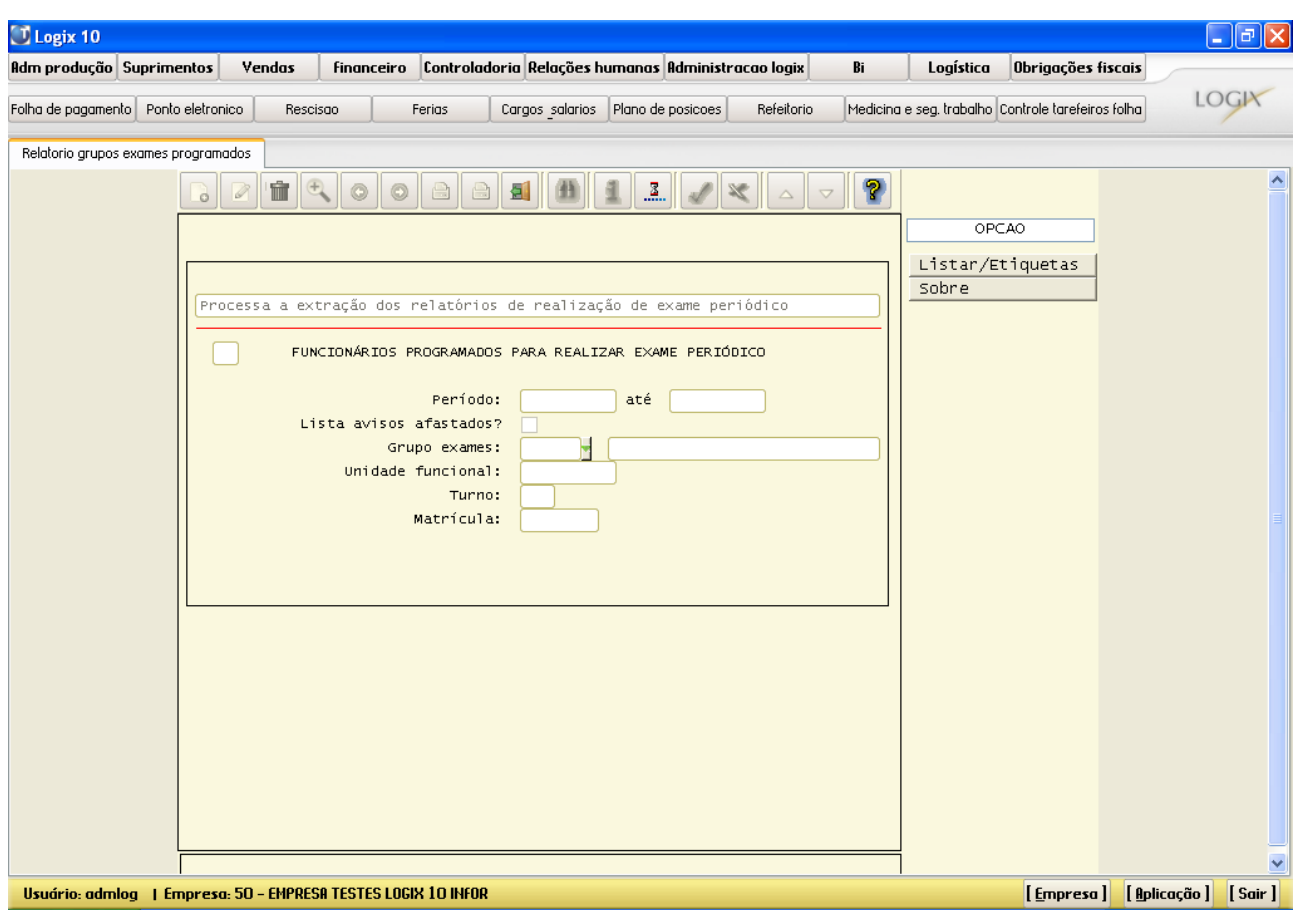

#### **Principais Campos:**

**Período - até**: Deverão ser informadas a data inicial e a data final de abrangência para a impressão dos relatórios.

#### *Saiba Mais*

Este campo é obrigatório.

**Lista avisos afastados**? Deverá ser informado se os avisos de exames periódicos serão ou não listados para os funcionários que estão afastados na data da geração deste relatório.

**Grupo exames**: Deverá ser informado o grupo de exames periódicos que se deseja listar os respectivos relatórios dos exames programados. Ao lado aparecerá a descrição do respectivo grupo de exames, sendo que este é cadastrado nos grupos de exames obrigatórios (rhu8240).

#### *Saiba Mais*

Este campo é obrigatório.

**Unidade funcional**: Poderá ser informado algum tipo de filtro por unidade funcional dos funcionários programados.

*Saiba Mais*

independente da unidade funcional, este campo deverá permanecer em branco. Versão 1.0 Este campo não é obrigatório. Caso seja necessário listar todos os funcionários,

Este documento é de propriedade da TOTVS. Todos os direitos reservados.

# *Apostila e-Learning MTR – Exames Periódicos*

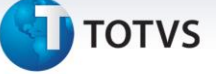

**Turno**: Poderá ser informado algum tipo de filtro por turno dos funcionários programados.

#### *Saiba Mais*

Este campo não é obrigatório. Caso seja necessário listar todos os funcionários, independente do turno, este campo deverá permanecer em branco.

**Matrícula**: Poderá ser informado algum tipo de filtro por matrícula dos funcionários programados.

#### *Saiba Mais*

Este campo não é obrigatório. Caso seja necessário listar todos os funcionários, independente da matrícula, este campo deverá permanecer em branco.

#### **3.2. RHU8701 – Grupos Exames Programados – Modelo 2**

Este programa serve para listar vários relatórios das programações dos grupos de exames periódicos após a sua devida programação efetuada pelo rhu8570 (Programação de Exames Periódicos).

Na opção Processar serão listados 3 tipos de relatórios:

1 – Relatório seqüencial com todos os funcionários programados para os exames periódicos, com quebra por unidade funcional e turno, para o encaminhamento para cada chefia respectiva.

2 – Relatório com um aviso individual para comparecimento ao ambulatório para realização do exame periódico. Observação: A diferença entre o Modelo 1 e o Modelo 2 destes programas de relatórios das programações, é que neste relatório de aviso não há nenhuma impressão de texto livre.

3 – Relatório de encaminhamento de autorização de exame médico em alguma instituição de saúde ou clínica externa à empresa.

Observação: Somente irá emitir este último relatório se o exame médico estiver cadastrado com o indicador de exame externo no rhu8080 (Exames Médicos).

Na opção Listar/Etiquetas será listado o relatório com dados básicos dos funcionários e grupo de exames periódicos, para impressão de etiquetas. Estas poderão ser anexadas aos dados dos exames dos funcionários nas respectivas pastas de documentos ambulatoriais.

Para acessar o programa RHU8701 – RELATÓRIO GRUPOS EXAMES PROGRAMADOS – MODELO 2, acesse o caminho: Relações Humanas

Medicina e seg.trabalho

Exames periódicos

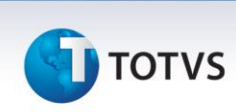

Exames periódicos - relatórios

Relatório grupos exames programados

Automaticamente o sistema disponibilizará a seguinte tela:

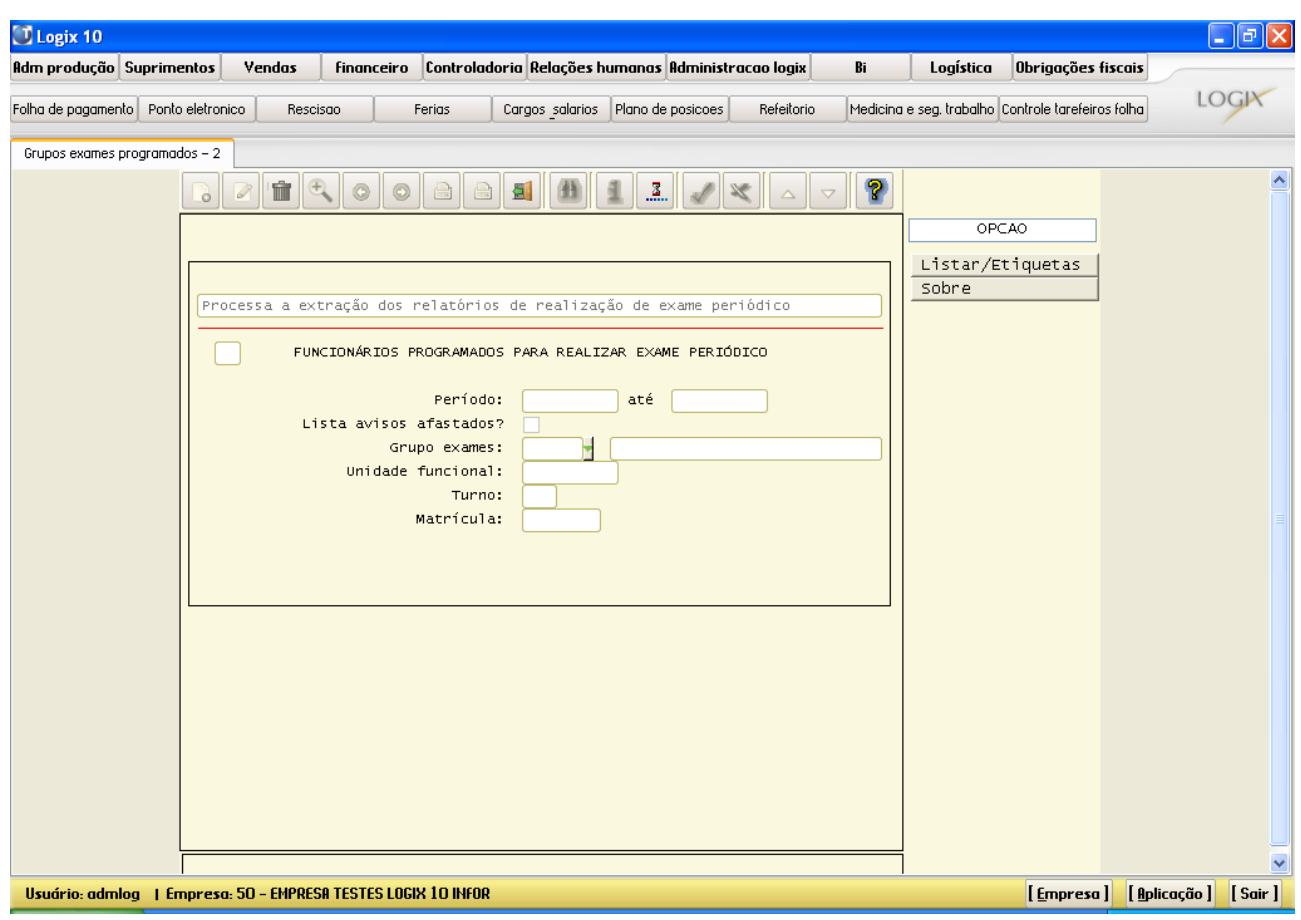

#### **Principais Campos:**

**Período - até**: Deverão ser informadas a data inicial e a data final de abrangência para a impressão dos relatórios.

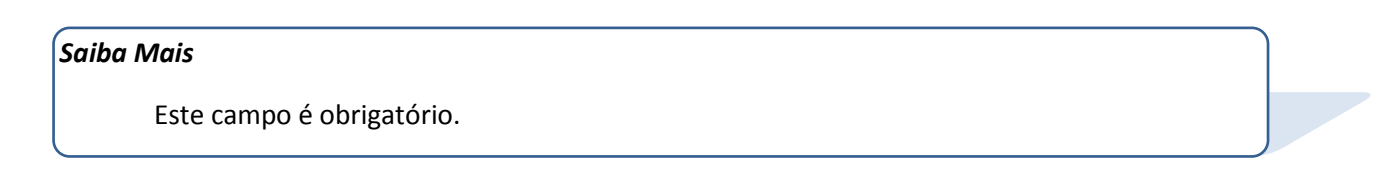

**Lista avisos afastados**? Deverá ser informado se os avisos de exames periódicos serão ou não listados para os funcionários que estão afastados na data da geração deste relatório.

**Grupo exames**: Deverá ser informado o grupo de exames periódicos que se deseja listar os respectivos relatórios dos exames programados. Ao lado aparecerá a descrição do respectivo grupo de exames, sendo que este é cadastrado nos grupos de exames obrigatórios (rhu8240).

# **J** TOTVS

#### *Saiba Mais*

Este campo é obrigatório.

**Unidade funcional**: Poderá ser informado algum tipo de filtro por unidade funcional dos funcionários programados.

#### *Saiba Mais*

Este campo não é obrigatório. Caso seja necessário listar todos os funcionários, independente da unidade funcional, este campo deverá permanecer em branco.

**Turno**: Poderá ser informado algum tipo de filtro por turno dos funcionários programados.

#### *Saiba Mais*

Este campo não é obrigatório. Caso seja necessário listar todos os funcionários, independente do turno, este campo deverá permanecer em branco.

**Matrícula**: Poderá ser informado algum tipo de filtro por matrícula dos funcionários programados.

#### *Saiba Mais*

Este campo não é obrigatório. Caso seja necessário listar todos os funcionários, independente da matrícula, este campo deverá permanecer em branco.

#### **3.3. RHU8720 – Exames Periódicos do Funcionário**

Este programa serve para listar os resultados dos exames de funcionários, sejam periódicos ou não, com suas respectivas datas de realização.

Para acessar o programa RHU8720 – EXAMES PERIÓDICOS DO FUNCIONÁRIO, acesse o caminho: Relações Humanas

Medicina e seg.trabalho

Exames periódicos

Exames periódicos - relatórios

Exames periódicos do funcionário

Automaticamente o sistema disponibilizará a seguinte tela:

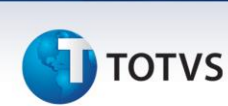

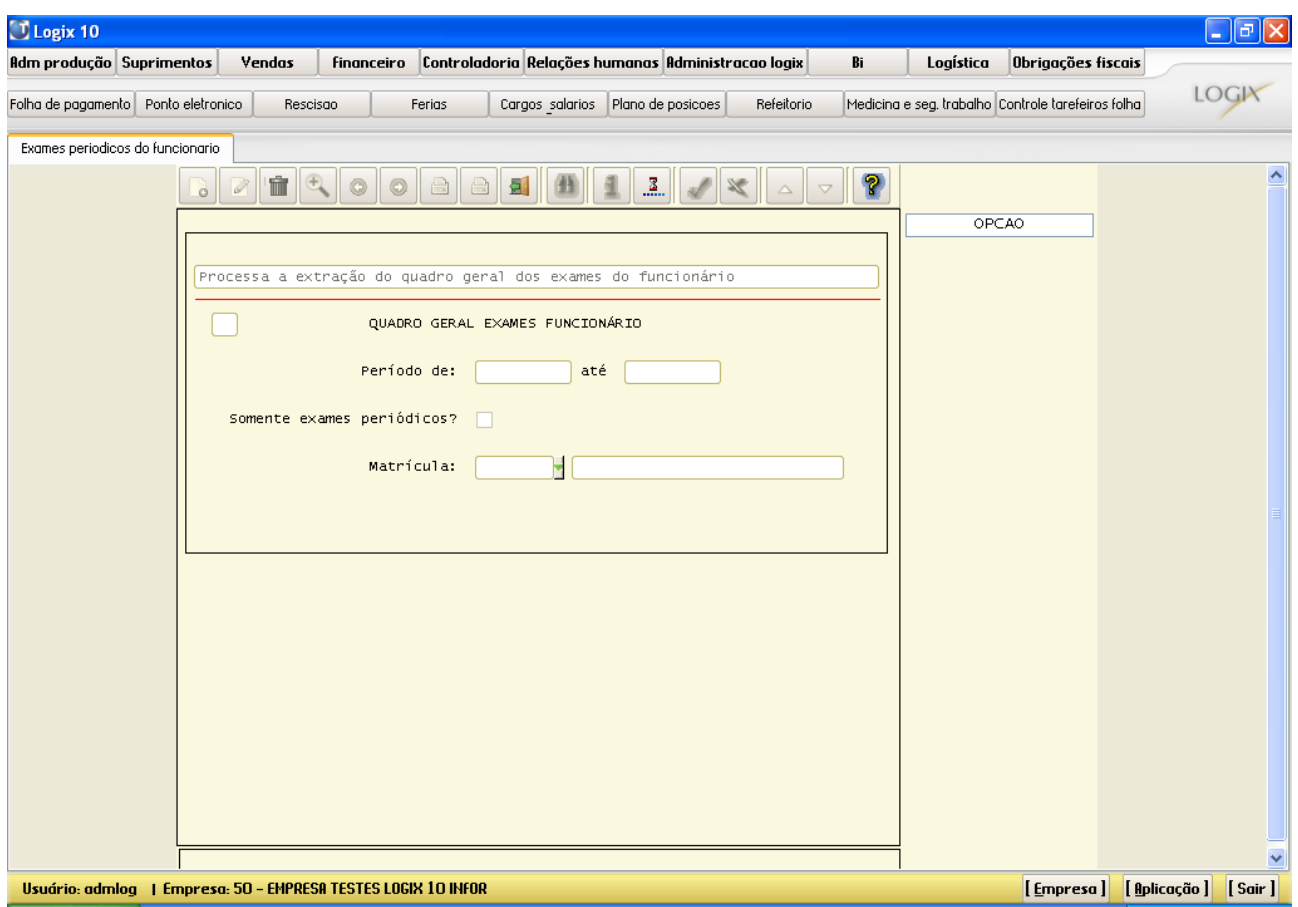

**Principais Campos:**

**Período de - até**: Deverão ser informadas a data inicial e a data final de abrangência para a impressão do relatório.

#### *Saiba Mais*

Estes campos não são obrigatórios. Caso seja necessário listar todos os exames efetuados dos funcionários, independente de datas, estes campos deverão permanecer em branco.

**Somente exames periódicos**? Deverá ser informado se deseja imprimir somente os exames periódicos dos funcionários, ou todos os exames efetuados na ficha médica.

**Matrícula**: Deverá ser informada a matrícula do funcionário, para a qual se deseja a impressão do quadro geral de exames efetuados.

#### *Saiba Mais*

Este campo é obrigatório.

**3.4. RHU8790 – Funcionários que não Compareceram ao Exame Periódico**

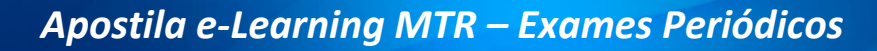

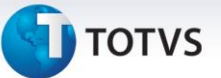

Este programa serve para listar um relatório para identificação dos funcionários para os quais houve a programação de exames periódicos, porém estes não compareceram ao ambulatório da empresa, ou na instituição de saúde (clínica, laboratório) externa à empresa, para a devida realização dos exames programados.

Observação: Este programa tem a quebra de página por unidade funcional e turno, para o encaminhamento para cada chefia respectiva.

Para acessar o programa RHU8790 – FUNCIONÁRIOS QUE NÃO COMPARECERAM AO EXAME PERIÓDICO, acesse o caminho:

Relações Humanas

Medicina e seg.trabalho

Exames periódicos

Exames periódicos - relatórios

Funcionários não compareceram

Automaticamente o sistema disponibilizará a seguinte tela:

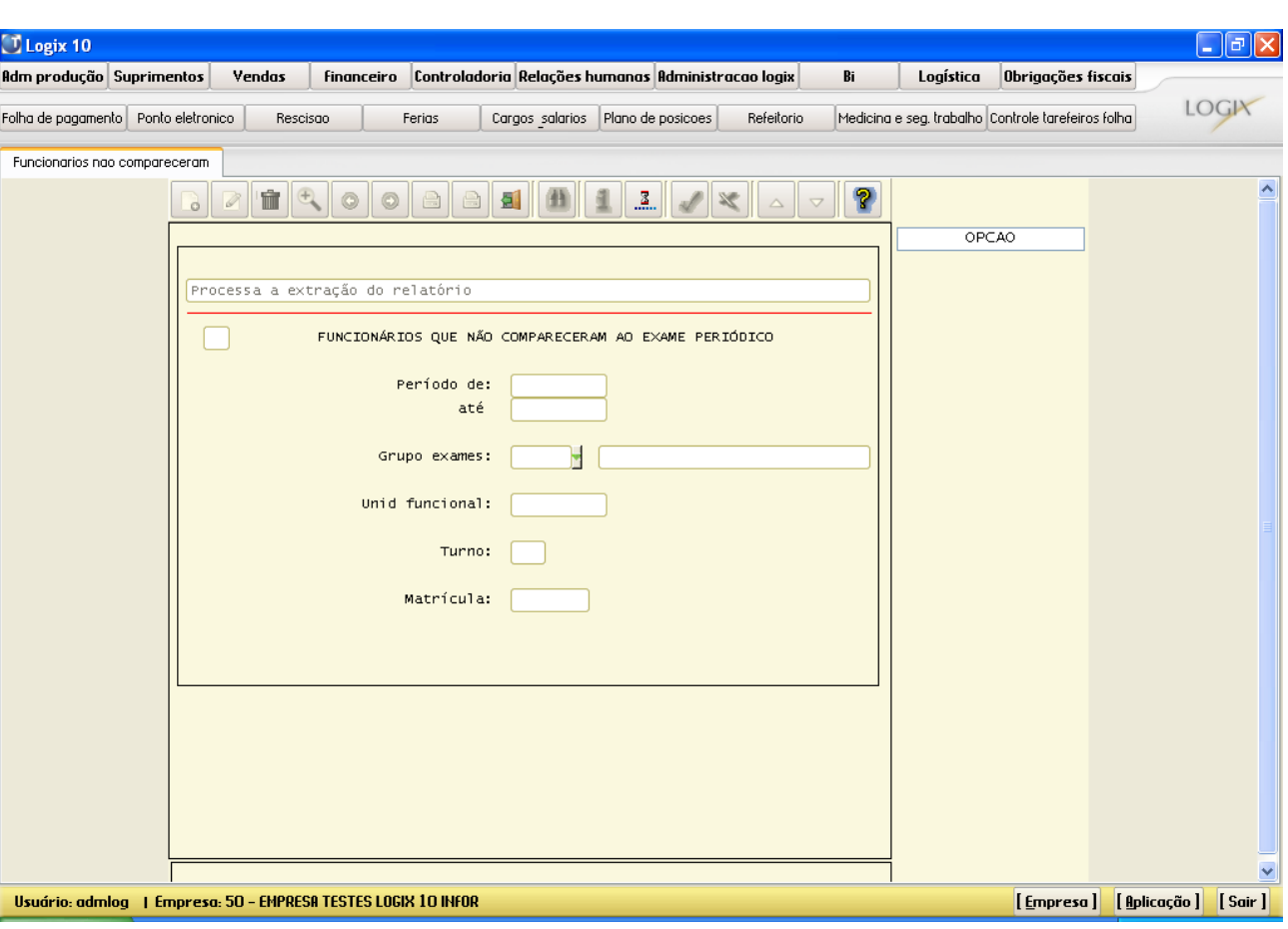

#### **Principais Campos:**

**Período de**: Deverá ser informada a data inicial de abrangência para a impressão do relatório.

 $\odot$ 

 $\odot$ 

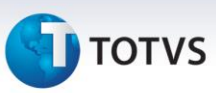

#### *Saiba Mais*

Este campo é obrigatório.

**até**: Deverá ser informada a data final de abrangência para a impressão do relatório.

#### *Saiba Mais*

Este campo é obrigatório.

**Grupo exames**: Deverá ser informado o grupo de exames periódicos que se deseja listar o respectivo relatório de funcionários que não compareceram aos exames programados. Ao lado aparecerá a descrição do respectivo grupo de exames, sendo que este é cadastrado nos grupos de exames obrigatórios (rhu8240).

#### *Saiba Mais*

Este campo é obrigatório.

**Unid funcional**: Poderá ser informado algum tipo de filtro por unidade funcional dos funcionários.

#### *Saiba Mais*

Este campo não é obrigatório. Caso seja necessário listar todos os funcionários, independente da unidade funcional, este campo deverá permanecer em branco.

**Turno**: Poderá ser informado algum tipo de filtro por turno dos funcionários.

#### *Saiba Mais*

Este campo não é obrigatório. Caso seja necessário listar todos os funcionários, independente do turno, este campo deverá permanecer em branco.

**Matrícula**: Poderá ser informado algum tipo de filtro por matrícula dos funcionários.

#### *Saiba Mais*

Este campo não é obrigatório. Caso seja necessário listar todos os funcionários, independente da matrícula, este campo deverá permanecer em branco.

**3.5. RHU8800 – Resumo Situação Exames Periódicos**

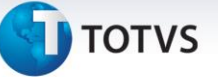

Este programa serve para listar um resumo da situação dos exames periódicos. Aparecerá a quantidade dos exames programados, dos exames que estão em atraso, e dos exames que foram efetivamente realizados, todos com suas respectivas totalizações.

Para acessar o programa RHU8800 – RESUMO SITUAÇÃO EXAMES PERIÓDICOS, acesse o caminho: Relações Humanas

Medicina e seg.trabalho

Exames periódicos

Exames periódicos - relatórios

Resumo situação exames periódicos

Automaticamente o sistema disponibilizará a seguinte tela:

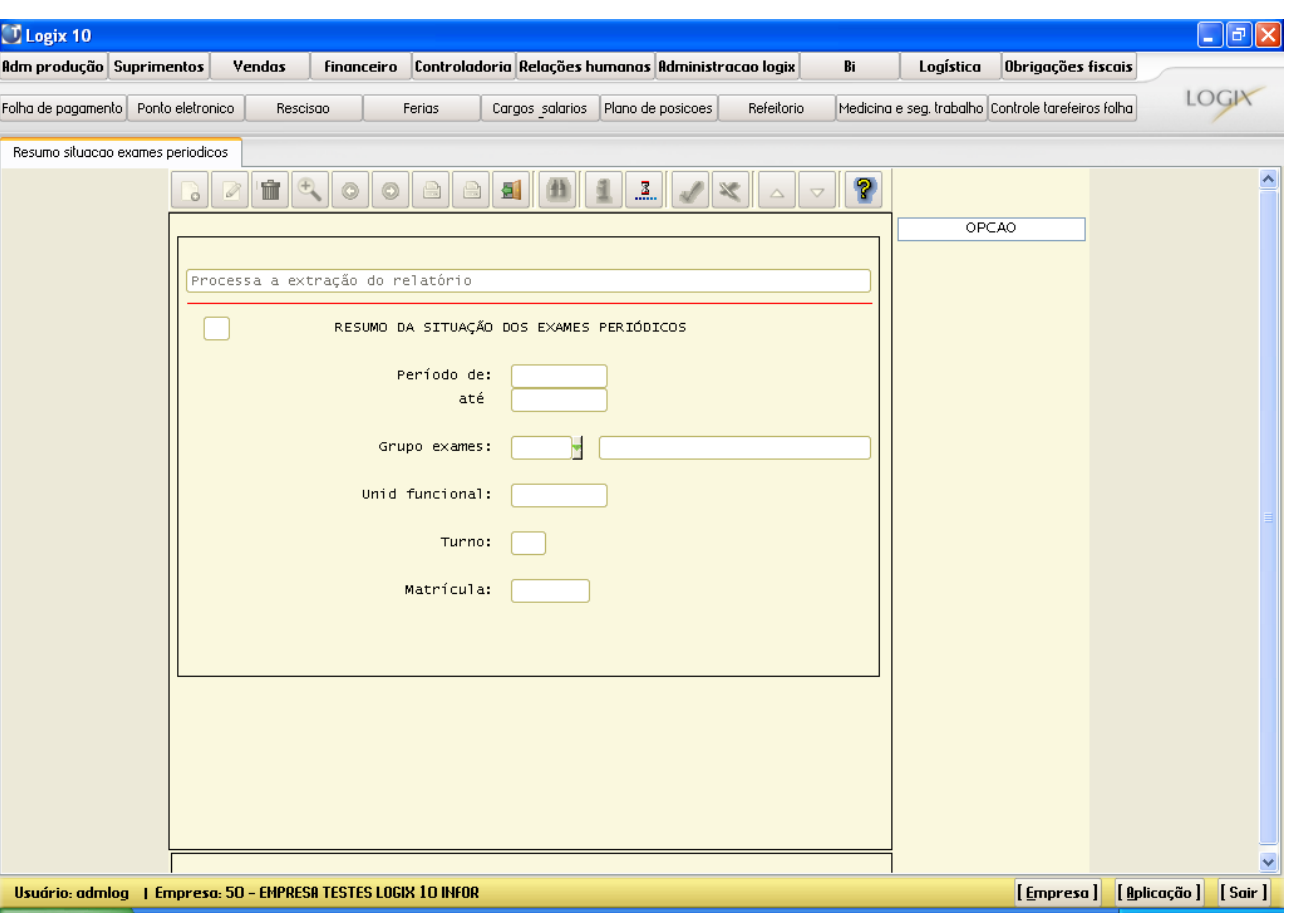

 $\odot$ 

Este documento é de propriedade da TOTVS. Todos os direitos reservados.

 $\odot$ 

 $\overline{O}$ 

#### **Principais Campos:**

**Período de**: Deverá ser informada a data inicial de abrangência para a impressão do relatório.

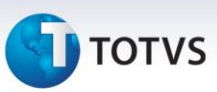

#### *Saiba Mais*

Este campo é obrigatório.

**até**: Deverá ser informada a data final de abrangência para a impressão do relatório.

#### *Saiba Mais*

Este campo é obrigatório.

**Grupo exames**: Deverá ser informado o grupo de exames periódicos que se deseja listar o respectivo resumo da situação periódico. Ao lado aparecerá a descrição do respectivo grupo de exames, sendo que este é cadastrado nos grupos de exames obrigatórios (rhu8240).

*Saiba Mais*

Este campo é obrigatório.

**Unid funcional**: Poderá ser informado algum tipo de filtro por unidade funcional dos funcionários.

#### *Saiba Mais*

Este campo não é obrigatório. Caso seja necessário listar todos os funcionários, independente da unidade funcional, este campo deverá permanecer em branco.

**Turno**: Poderá ser informado algum tipo de filtro por turno dos funcionários.

#### *Saiba Mais*

Este campo não é obrigatório. Caso seja necessário listar todos os funcionários, independente do turno, este campo deverá permanecer em branco.

**Matrícula**: Poderá ser informado algum tipo de filtro por matrícula dos funcionários.

#### *Saiba Mais*

Este campo não é obrigatório. Caso seja necessário listar todos os funcionários, independente da matrícula, este campo deverá permanecer em branco.

**Atividades**

 $\ddot{\circ}$ 

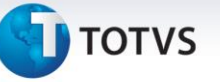

**1) Ao iniciar os atendimentos de chamadas de programações de exames periódicos no ambulatório de uma empresa, os atendentes (enfermeiros, médicos, fonoaudiólogos, etc) percebem que há muitos atrasos dos funcionários para se apresentarem para a realização dos exames.** 

#### Como proceder nessa situação?

Há a possibilidade de efetuar os agrupamentos de chamadas de mais de um funcionário, num mesmo horário para sua apresentação no Ambulatório, no Grupo de exames obrigatórios (rhu8240). Dessa forma um ou mais funcionários estarão se apresentando num mesmo horário, sendo que o funcionário que chegar primeiro poderá efetuar o atendimento de exame periódico primeiramente, e assim por diante, evitando que os atendentes do ambulatório atrasem as respectivas escalas de atendimento do dia.

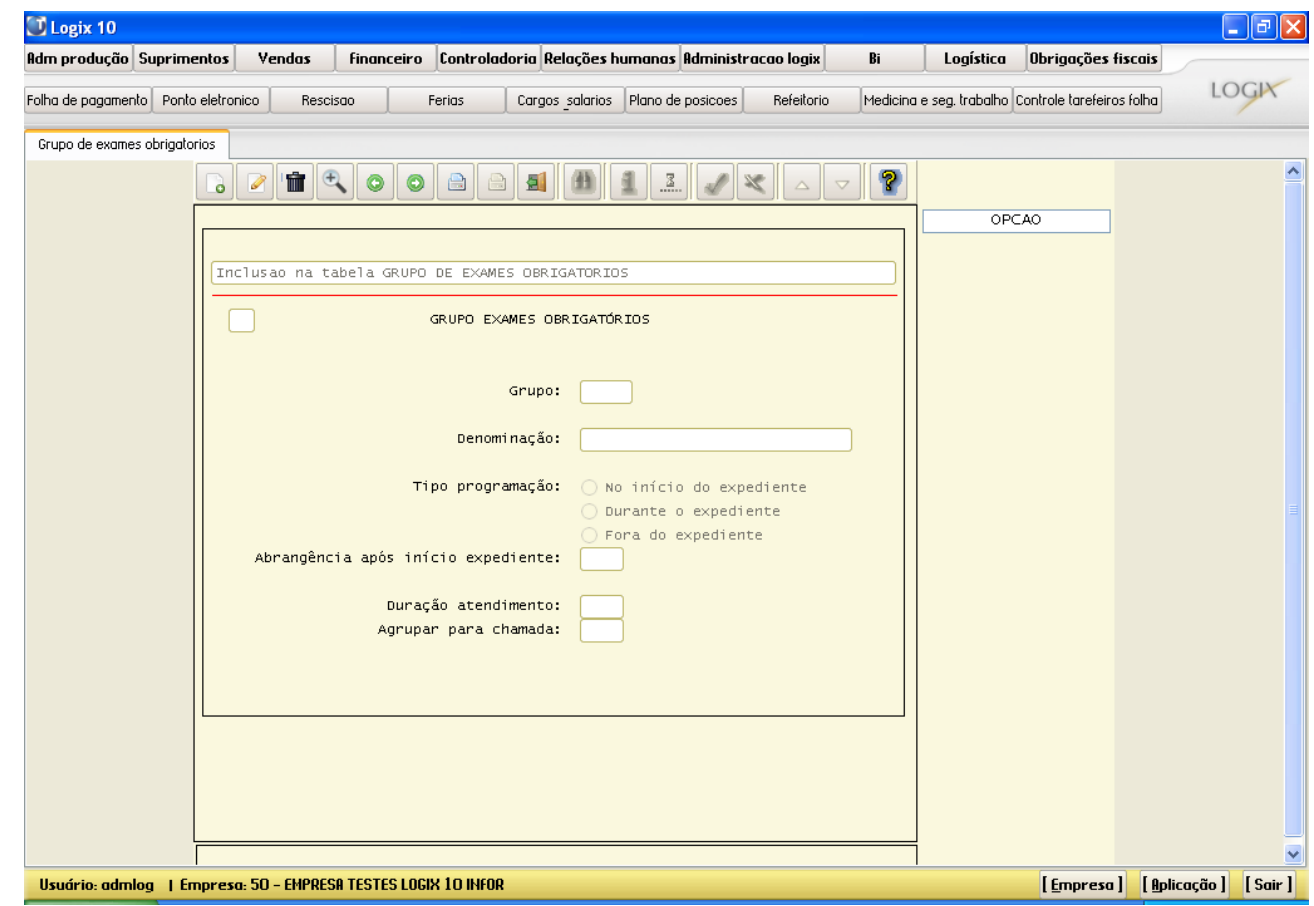

 $\frac{1}{\odot}$ 

# *Apostila e-Learning MTR – Exames Periódicos*

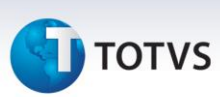

**2) Ao efetuar uma determinada programação de exames periódicos, percebeu-se que os funcionários em horários noturnos não estavam sendo programados.** 

Como proceder nesse caso?

Deve-se lembrar que na escala de atendentes do ambulatório provavelmente somente foram cadastrados em horários comerciais.

Desta forma será necessário o preenchimento do Grupo de Exames – Escala Atendimento Alternativo (rhu8750). Neste programa são incluídos os horários de atendimentos dos atendentes do ambulatório para os respectivos horários de expediente destes funcionários.

Observar que os horários de atendimento podem ser preenchidos com maior flexibilidade para estes funcionários, evitando-os chamar em horários que supostamente estejam repousando.

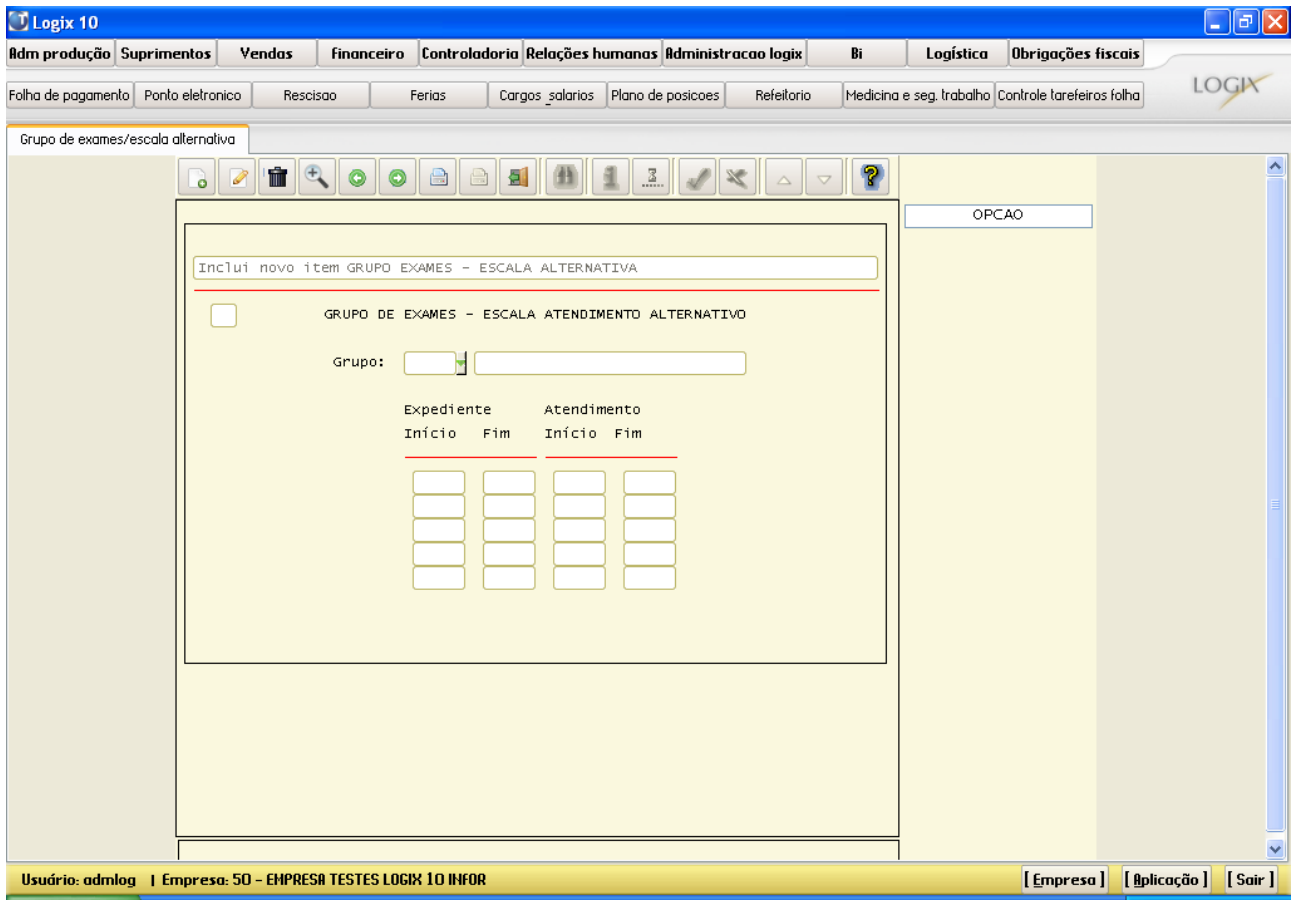

#### **Glossário**

**Exame Periódico**: No tocante à avaliação médico-ocupacional dos trabalhadores convém destacar que a NR-07: PCMSO prevê a modalidade de Exame Periódico, a ser realizado nos seguintes intervalos mínimos de tempo:

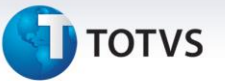

1) Para trabalhadores expostos a riscos ou situações de trabalho que impliquem o desencadeamento ou agravamento de doença ocupacional, ou ainda, para aqueles que sejam portadores de doenças crônicas, os exames deverão ser repetidos:

1.1) Anualmente, ou a intervalos menores, a critério do médico encarregado, ou se notificado pelo médico auditorfiscal do trabalho, ou ainda, como resultado de negociação coletiva de trabalho;

1.2) De acordo com a periodicidade especificada no Anexo 06: Trabalhos sob Pressões Hiperbáricas da NR-15: Atividades e Operações Insalubres.

2) Para os demais trabalhadores:

2.1) Anualmente, quando menores de dezoito e maiores de quarenta e cinco anos de idade;

2.2) A cada dois anos, para os trabalhadores entre dezoito anos e quarenta e cinco anos de idade.

Os dados obtidos nos exames médicos, incluindo avaliação clínica e exames complementares, as conclusões e as medidas aplicadas deverão ser registrados em prontuário clínico individual, que ficará sob a responsabilidade do médico-coordenador do PCMSO – Programa de Controle Médico de Saúde Ocupacional.

**Atendente**: São os profissionais da saúde que estarão efetuando os diversos atendimentos ambulatoriais, como por exemplo: enfermeiros, médicos, fonoaudiólogos, oftalmologistas, etc.